# <span id="page-0-0"></span>Atlas Didáctico de la Biblia

Escuela Dominical Mapas para Video Proyecciones e Impresión a Color

Versión 2.2 **Juan Carlos Salazar**

 Es un **FREEWARE**. Cópielo libremente y envíelo a sus amigos. Para más GRAFICOS GRATIS para profesores de la Biblia quienes usan la computadora en la Escuela Daminical, visite el sitio web en:

**[www.ebibleteacher.com](http://www.ebibleteacher.com/)**

■ [Reino](#page-25-0) [dividido de Israel](#page-25-0) ■ Imperio Airio ■ [Imperio de Babilonia](#page-27-0) ■ [Imperio](#page-28-0) [Persa](#page-28-0) ■ Importantes Tierras del <mark>la <u>NUEVO Testamento</u></mark> ■ Alejandro el Grande ■ [Imperio](#page-30-0) [Romano](#page-30-0) ■ [Israel en el](#page-31-0) [Nuevo](#page-31-0) [Testa](#page-31-0) ■ [Niñez de Jesús](#page-32-0) ■ [Pablo-1er Viaje](#page-33-0) [Misioner](#page-33-0) ■ [Pablo-](#page-34-0)[2do](#page-34-0) [Viaje](#page-34-0) [Misioner](#page-34-0) ■ [Pablo-3er Viaje Misioner](#page-35-0) ■ [Pablo a](#page-36-0) [Caesarea](#page-36-0) ■ [Viaje de Pablo a](#page-37-0) [Roma](#page-37-0) ■ [Corinto/Atenas](#page-38-0) ■ Viaje de Abraham a Egipto ■ [7](#page-39-0) [Iglesias de Asia \(](#page-39-0) [Revelación\)](#page-39-0) ■ Mapas MODERNOS ■ [Moderno Israel](#page-40-0) ■ Mapa en blanco de [Israel,](#page-42-0) [Sinaí](#page-41-0) y [Tierras Bíblicas](#page-43-0) ■ [Mapa](#page-17-0) [del](#page-17-0) [principal](#page-17-0) [Evento](#page-17-0)OTRAS ■ [Codo](#page-48-0) [Diagrama Ejemplo](#page-48-0) ■ [Consejos/Recursos](#page-49-0) ■ [Patrocinador](#page-50-0) CONIUNTO DE MAPAS ■ [Tierras](#page-2-0) [Bíblicas](#page-2-0) [antiguedad](#page-3-0) ■ [Continentes y](#page-4-0) [Países](#page-4-0) ■ ANTIGUO Testamento ■ [Jardín](#page-5-0) [del](#page-5-0) [Edén](#page-5-0) ■ [Arca de](#page-6-0) [Noé](#page-6-0) [1](#page-6-0) ■ [Arca de](#page-6-0) [Noé](#page-6-0) [2](#page-6-0) ■ [Arca de](#page-6-0) [Noé](#page-6-0) [Monte Ararat](#page-6-0) ■ [Torre](#page-9-0) [de Babel](#page-9-0) ■ [Viajes de Abraham](#page-10-0) ■ [Abraham en Canaán](#page-12-0) ■ [El Vagar de Jacob](#page-13-0) ■ [Viaje de José](#page-14-0) [a](#page-14-0) [Egipto](#page-14-0) ■ [Familia](#page-15-0) [de José a Goshen](#page-15-0) ■ [Ruta](#page-16-0) [del](#page-16-0) [Exodo](#page-16-0) [del](#page-17-0) [Exodo](#page-17-0) ■ [Las](#page-18-0) [doce](#page-18-0) [tribus de Israel](#page-18-0) ■ [Naciones](#page-19-0) [de Canaán](#page-19-0) ■ [Israel de Salomón](#page-20-0) ■ Tabernáculo [- 1 -](#page-21-0) [- 2 -](#page-22-0) [- 3 -](#page-23-0) ■ [Templo de](#page-24-0) [Salomón](#page-24-0)

# **Consejos del Programa Consejos del Programa**

- MAPAS ITERACTIVOS: Cuando corra en modo "presentación", este juego de mapas serán interactivos. Esto es, el índice está unido a los mapas. Esto permite que con un simple click sobre el mapa que está en el índice salte instantáneamente al mapa seleccionado. Para ir a modo de presentación iteractiva simplemente con un click en<br>el icono de presentación de la parte inferior izquierda de la pantalla o seleccionando "Slide Show/Play" de de la parte inferior izquierda de la pantalla o seleccionando "Slide Show/Play" de la barra de menú. Click en "INDICE" para retornar.
- TECLAS RAPIDAS: En el teclado la tecla "Home" selecciona la primera diapositiva, la tecla "End" va a la última diapositiva, las teclas "PgUp" y "PgDn" van hacia adelante y atrás en una diapositiva al mismo tiempo. Para pasar a otro programa debe sujetar la tecla "alt" y presionar "tab".
- MODO DE EDICION: Si quiere copiar imágenes dentro de sus propias diapositivas de presentanción, entonces simplemente presione en la imágen que usted quiere, corte y pege en su presentación. No heya costo por este uso. Algunas reglas se aplican. Ver la última dispositiva para los requisitos.

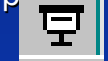

<span id="page-2-0"></span>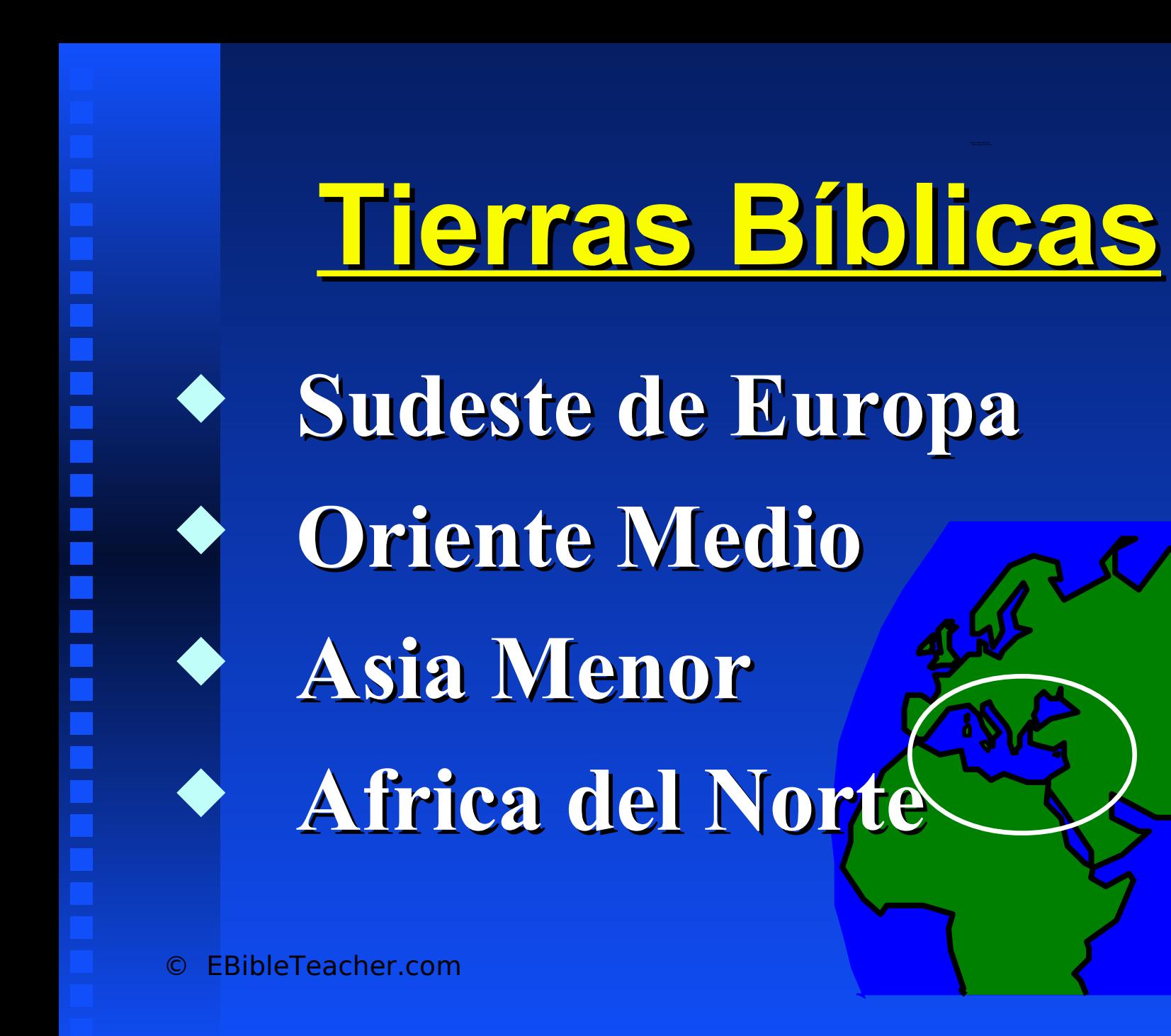

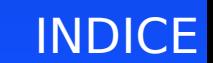

<span id="page-3-0"></span>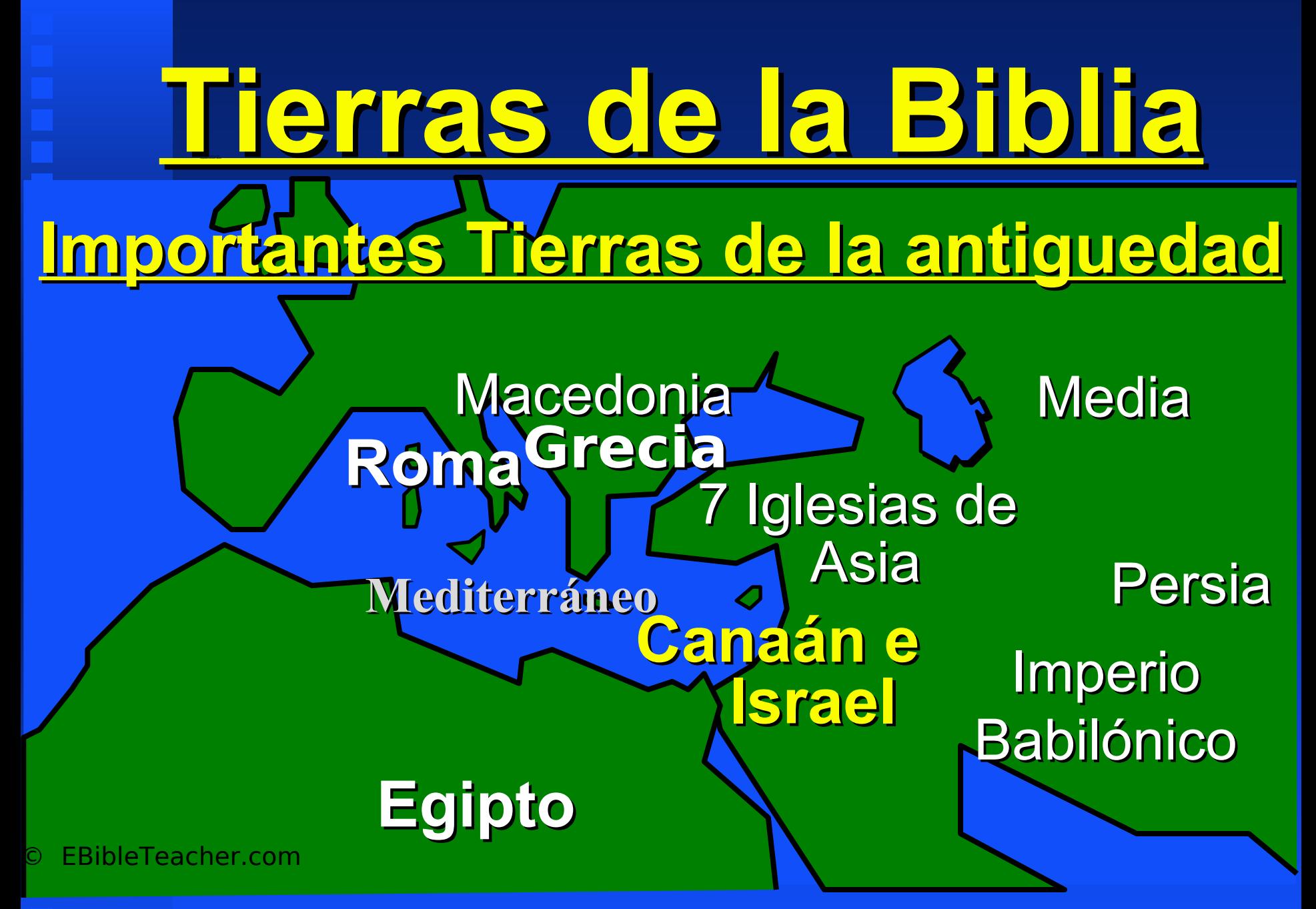

# <span id="page-4-0"></span>Tierras de la Biblia Continents & Land Masses **Europa del Sur Medio Oriente Asia Menor Africa del Norte Mar Mediterráneo Continentes y Masas de tierrra**

© EBibleTeacher.com

<span id="page-5-0"></span>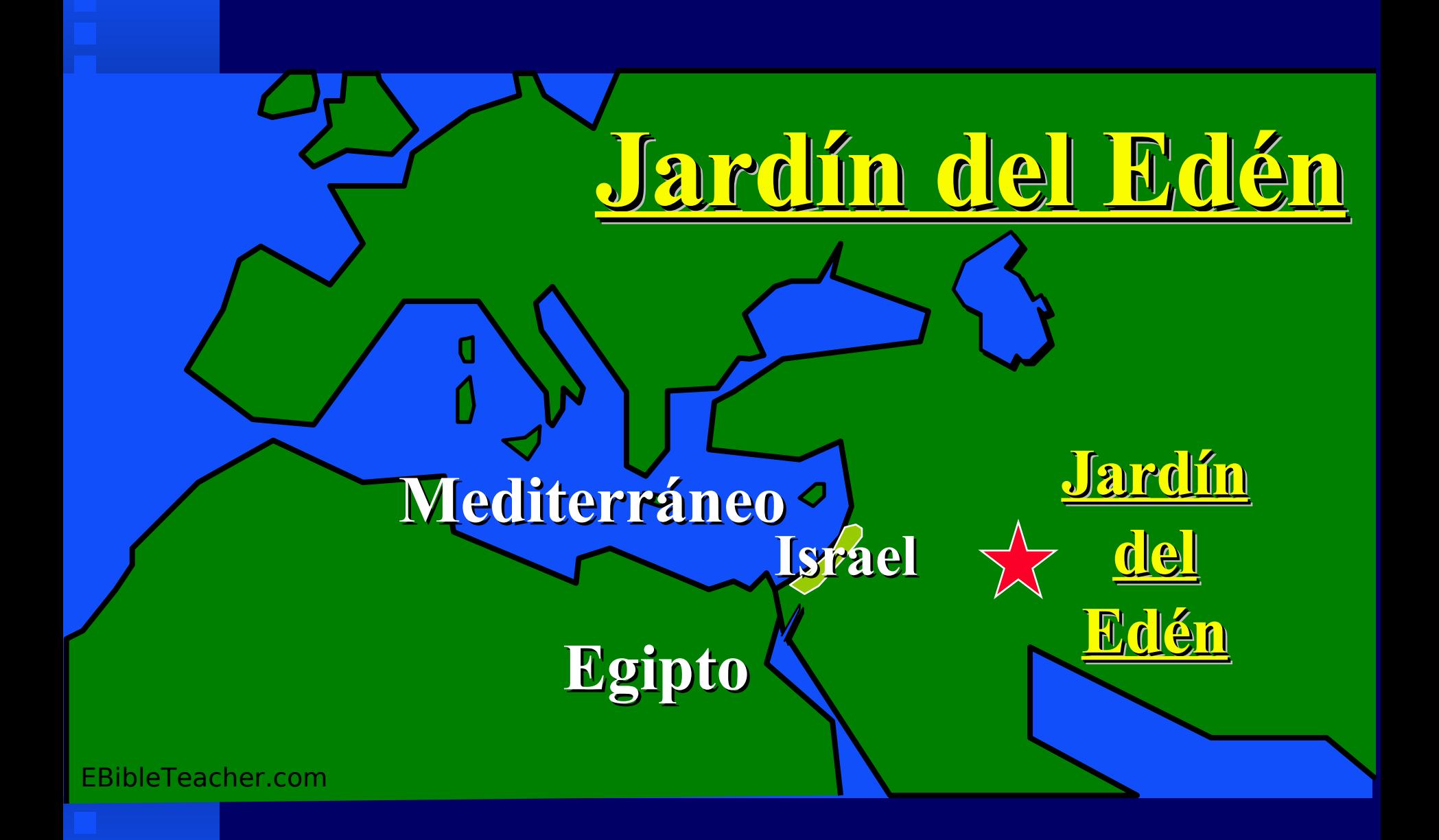

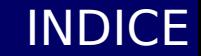

<span id="page-6-0"></span>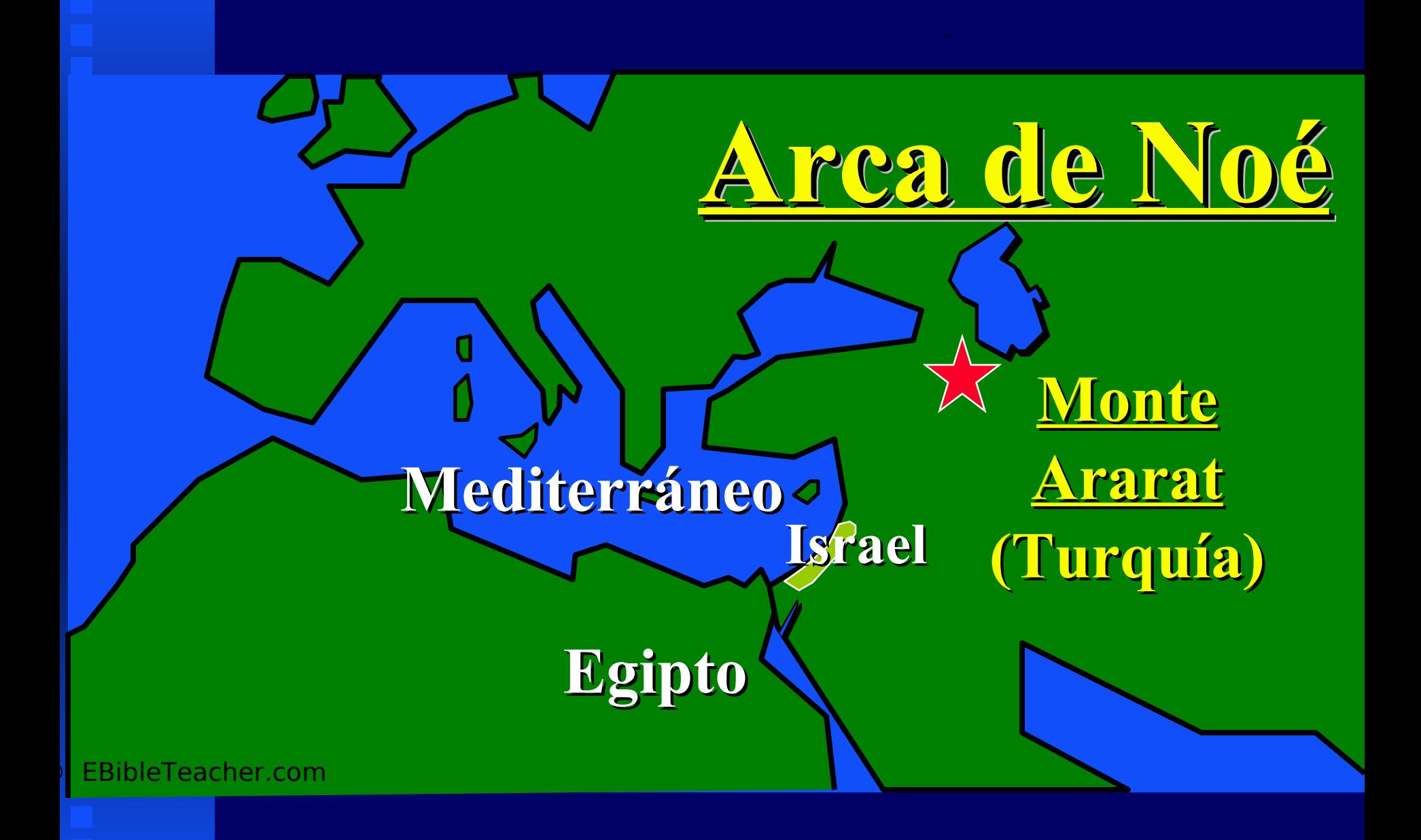

© EBibleTeacher.com

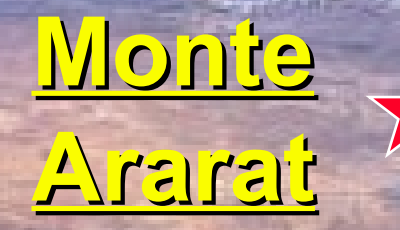

Noah's Ark 2 Noah's Ark 2

# ■ Click to add text **Turquía**

Click to add title Click to add title

# **Mar Mediterráneo**

**Chipre**

Foto NASA **Israel** [INDICE](#page-0-0)

# **Monte Ararat**

NASA Photo

■ **Nieve cubre al monte Ararat. Junto con el pequeño Ararat son volcanes inactivos localizados al este de Turquía. El monte Ararat con una altura de 3 millas sobre el nivel del mar. Esta montaña es el tradicional lugar de reposo del Arca.**

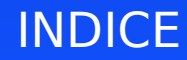

<span id="page-9-0"></span>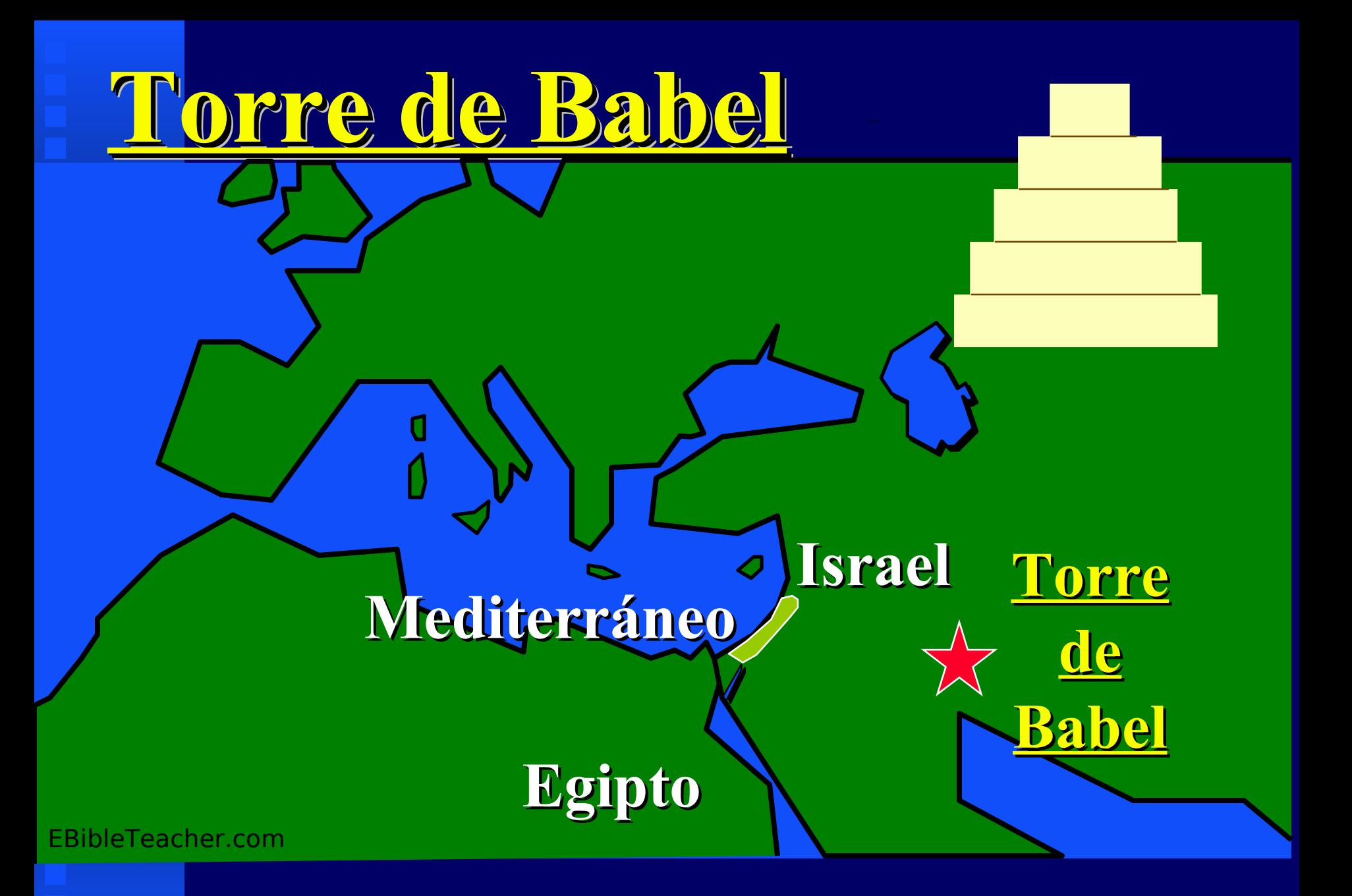

<span id="page-10-0"></span>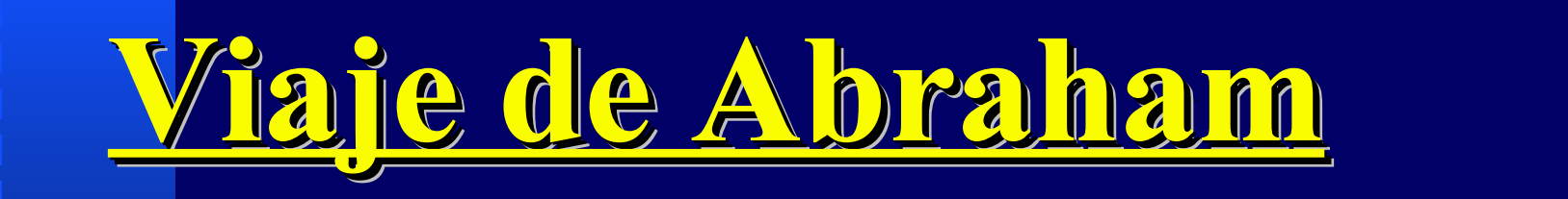

**Mediterráneo**

**Egipto**

**Harán y Ur de Caldea (Iraq)**

**Canaán**

© EBibleTeacher.com

## <span id="page-11-0"></span>**Viaje de Abraham a Egipto Viaje de Abraham a Egipto** Abraham's Journey to Egypt Abraham's Journey to Egypt

## **Mar Mediterráneo**

## **Delta del Nilo**

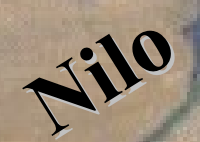

Ē

Ē

# **Egipto**

**Sinaí**

© EBibleTeacher.com

Foto NASA **[INDICE](#page-0-0)** 

**Canaán**

#### <span id="page-12-0"></span>Canaan - (Land of Israel) **Ma r M e d ite rrá neo Ma r M e d ite rrá neo** Abraham in Canaan Abraham in Canaan

Ē

i

i

**Canaán**

**Sodom**

**Pastisales de Abraham**

**Pastisales de Lot**

ttaylor@midwest.net

**Hebrón**

NASA Photo

# <span id="page-13-0"></span>

#### Click to add title Click to add the Click to add the Click to add the Click to add the Click to add the Click<br>Click to add the Click to add the Click to add the Click to add the Click to add the Click to add the Click to  $\overline{b}$ **Ma r M e d ite rrá neoMa r M e d ite rrá neo**

**Canaán**

**Mar Muert o Casa de Isaac Hebrón**

ttaylor@midwest.net

**NASA Photo** 

**Jacob dejó la casa de su Padre y fué a Harán huyendo de Esaú y a tomar esposa. El tuvo la visión de las escaleras al cielo. Años más tarde regresó solo al mismo camino.** Wandering's of Jacob

> **El Vagar de Jacob**

## <span id="page-14-0"></span>Click to add title Click to add title Click to add title Click to add the **Viaje de José a Egipto**

**Mar Mediterráneo**

■ Click to add text **Delta del Nilo**

**Nilo Putifar y el Faraón**

**Sinaí**

**José vendido en la caravana**

**Canaán**

Foto NASA [INDICE](#page-0-0)

**Egipto**

## <span id="page-15-0"></span>**Viaje de la familia de José a Goshen debido a la hambruna** Joseph's Family to Goshen

## **Fertil Delta del Nilo**

©

Topchor

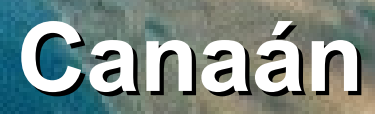

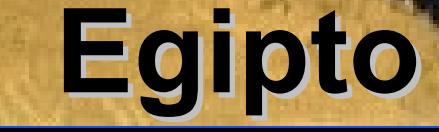

## **El Gran Mar (Mediterráneo)**

<span id="page-16-0"></span>**Delta del Nilo**

## **Península Del Sinaí**

# **Egipto**

EBibleTeacher.com

**Mar Rojo Monte Sinaí** NASA Photo **del Exodo** 

**Ruta tradicional [INDICE](#page-0-0)** 

**Canaán**

## <span id="page-17-0"></span>**Ruta Tradicional del Exodo**

**El Gran Mar (Mediterráneo)**

**Delta del Nilo**

**12 Espías**

**Península Sinaí**

## **Codorniz/Maná**

**Egipto**

NASA Photo EBibleTeacher.com **Mar Rojo Mt. Sinaí**

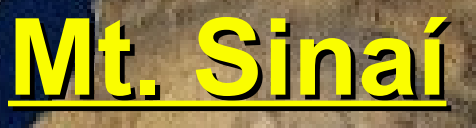

**[INDICE](#page-0-0)** 

**Canaán**

**Jericó**

<span id="page-18-0"></span>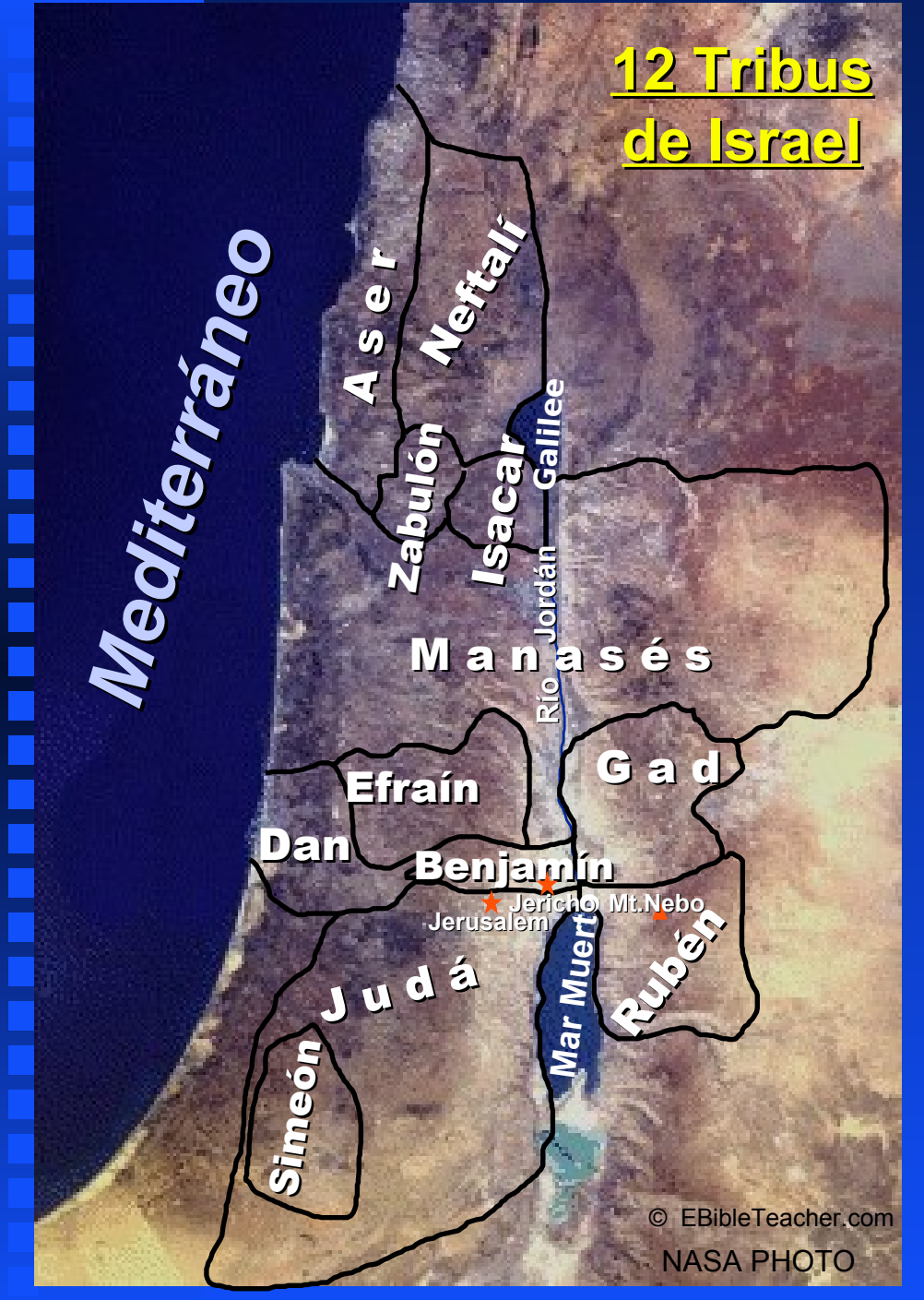

## Twelve Tribes of Israel Twelve Tribes of Israel **de Israel Las Doce Tribus de Israel**

**Manasés Aser Neftalí Zabulón Isacar Gad Efraín Dan Benjamín Rubén Simeón Judá**

# <span id="page-19-0"></span>**Otras Naciones**

✦ **Cananitas** ✦ **Hititas** ✦ **Filisteos** ✦ **Fenicios** ✦ **Moabitas** ✦ **Amonitas** ✦ **Edomitas** ✦ **Midianitas**

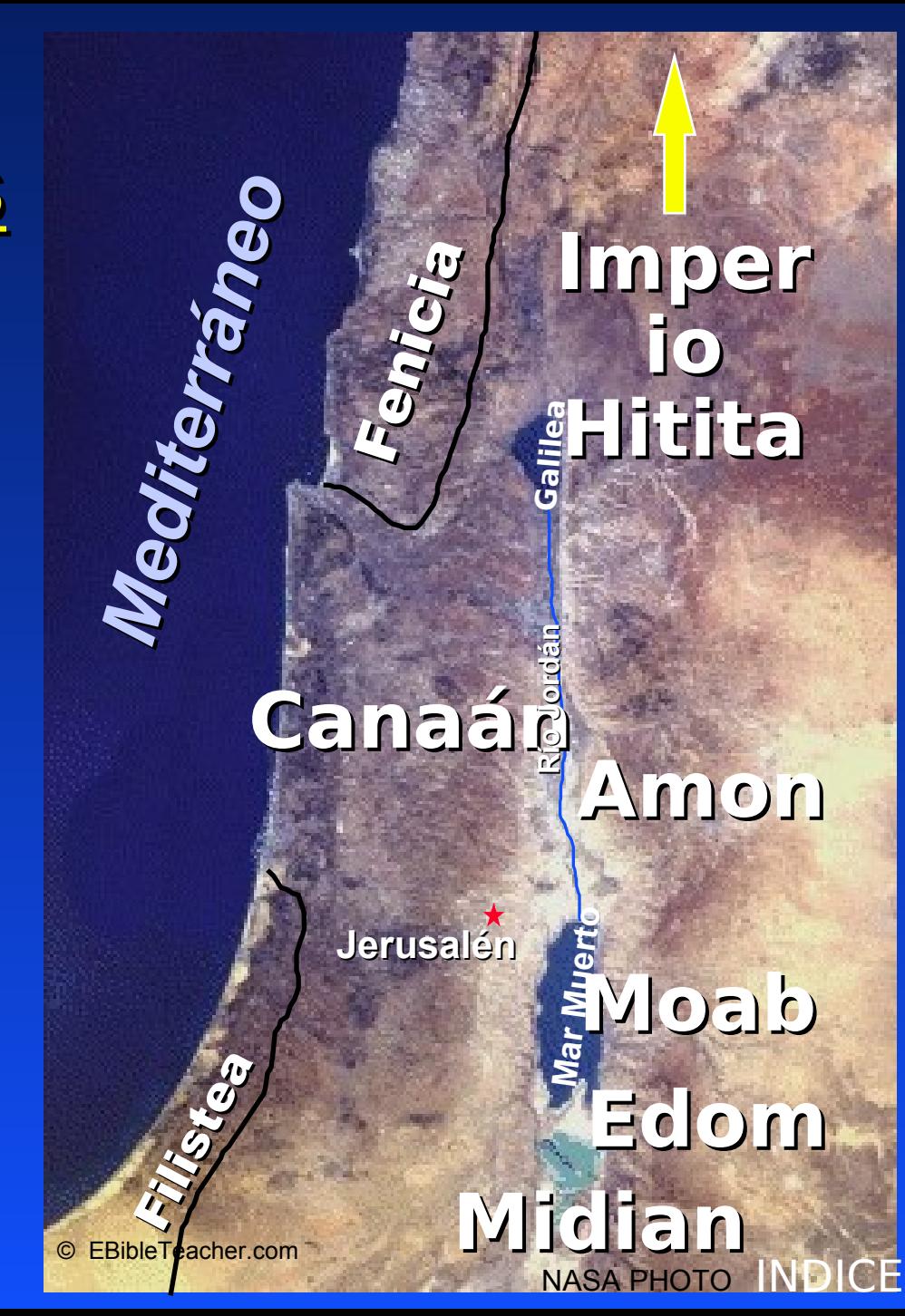

<span id="page-20-0"></span>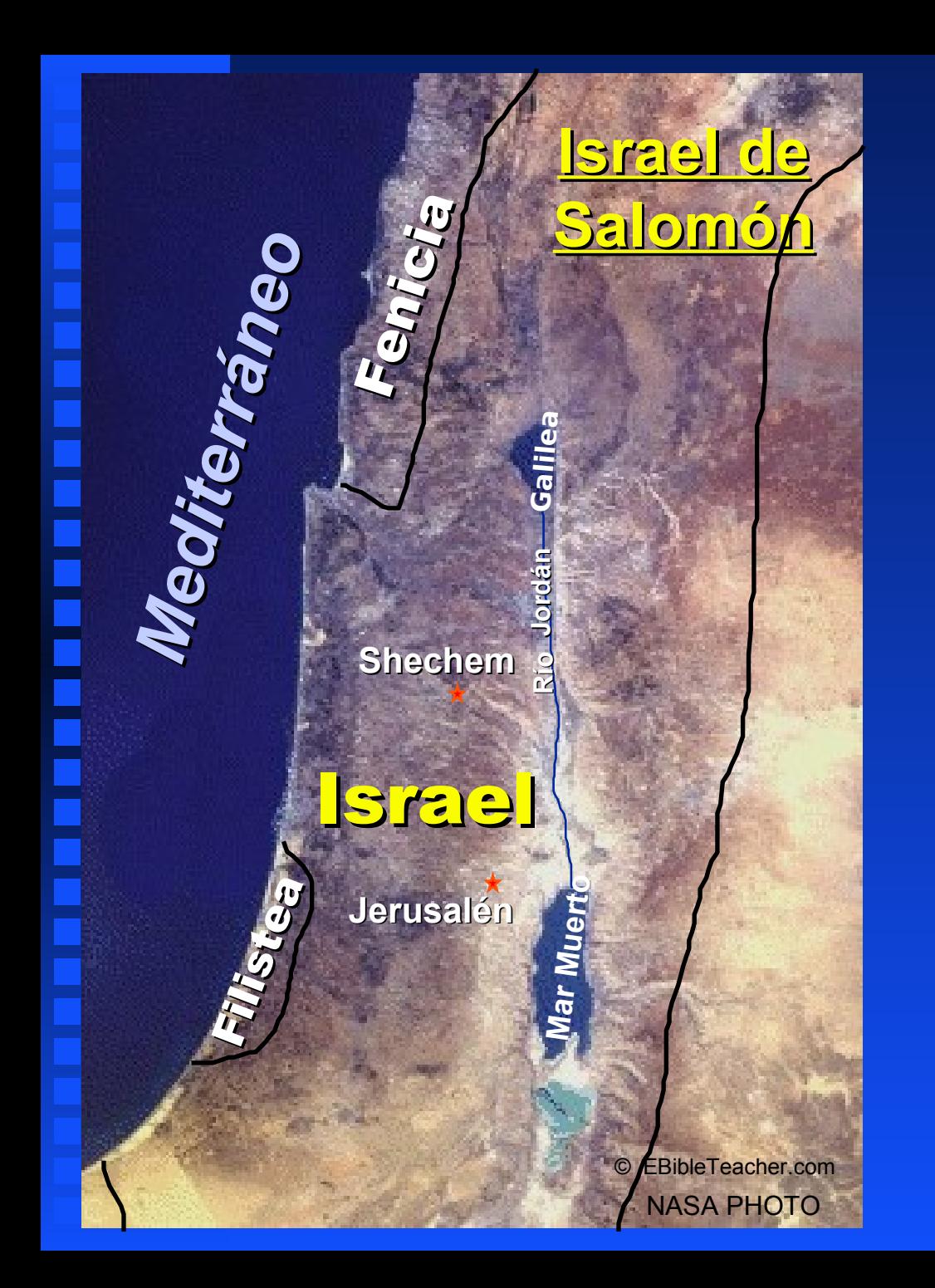

# **Israel de Salomón**

<span id="page-21-0"></span>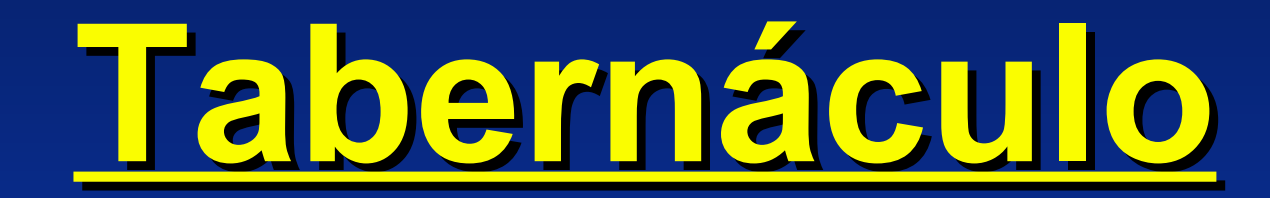

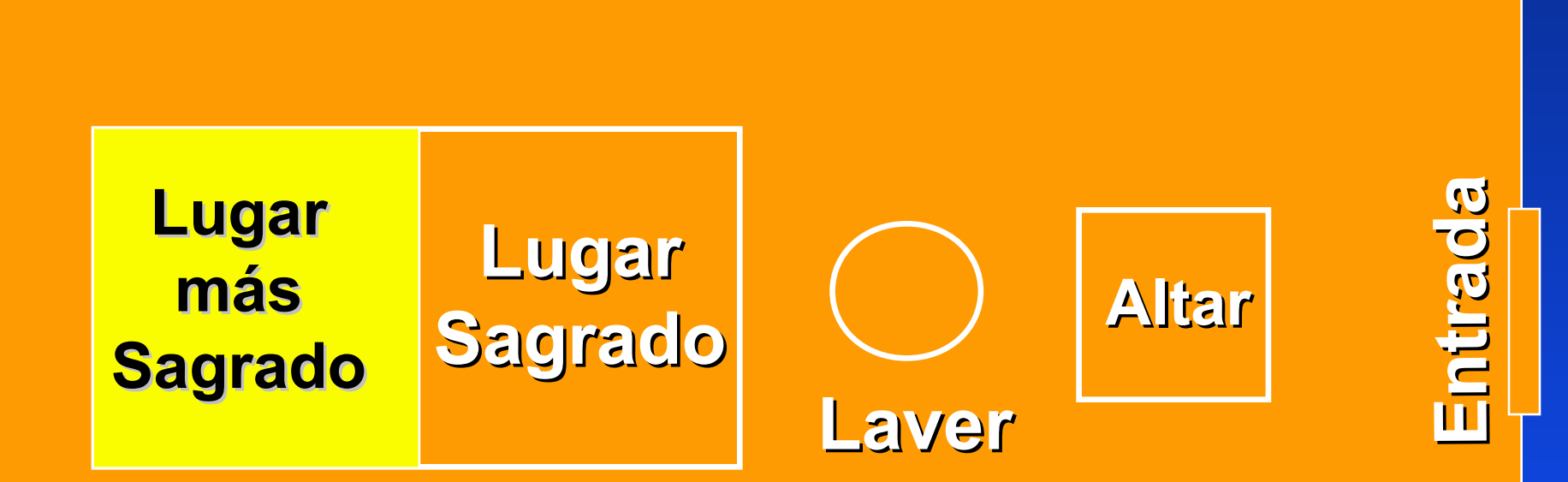

**Courty** 

<span id="page-22-0"></span>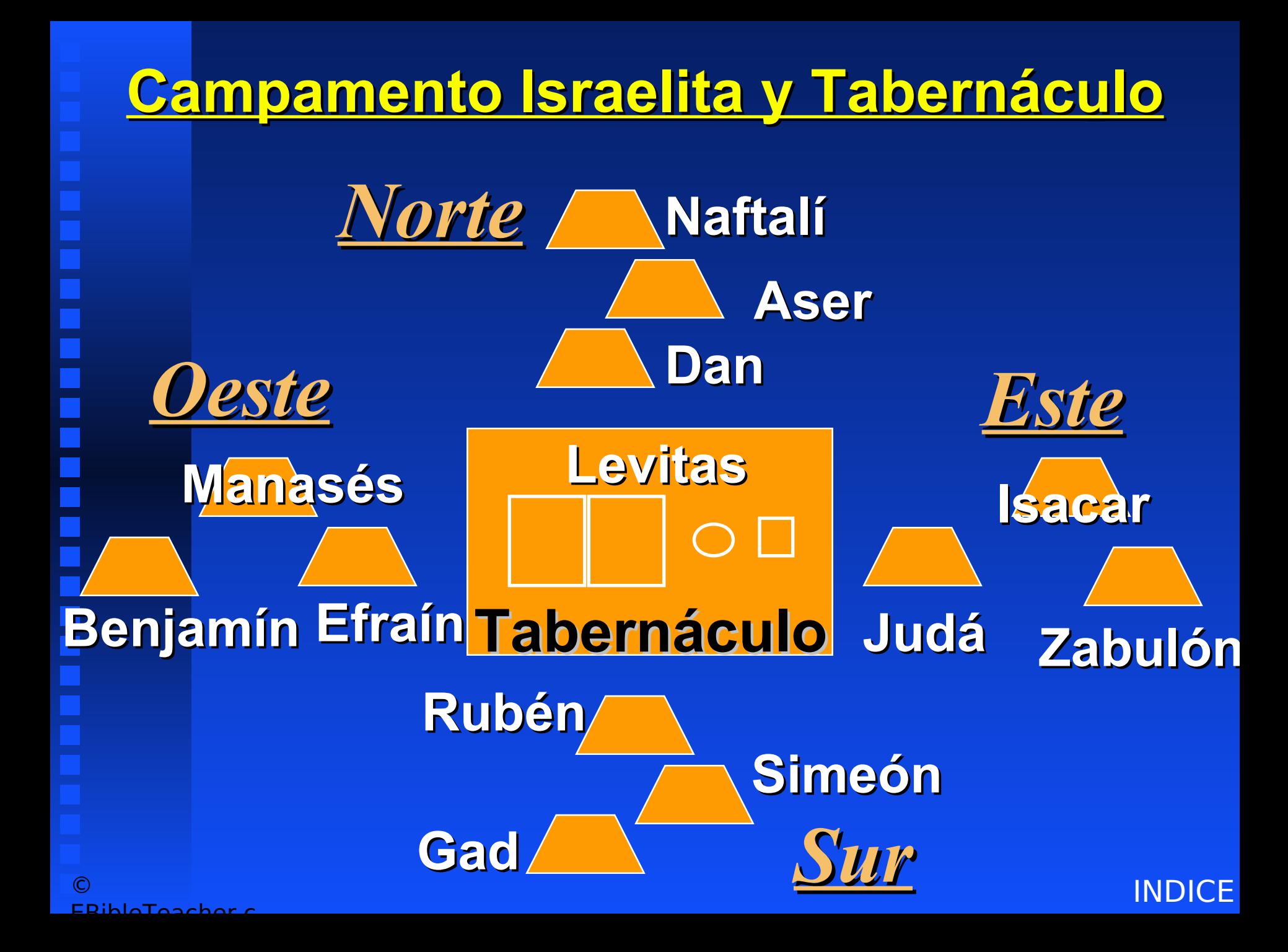

<span id="page-23-0"></span>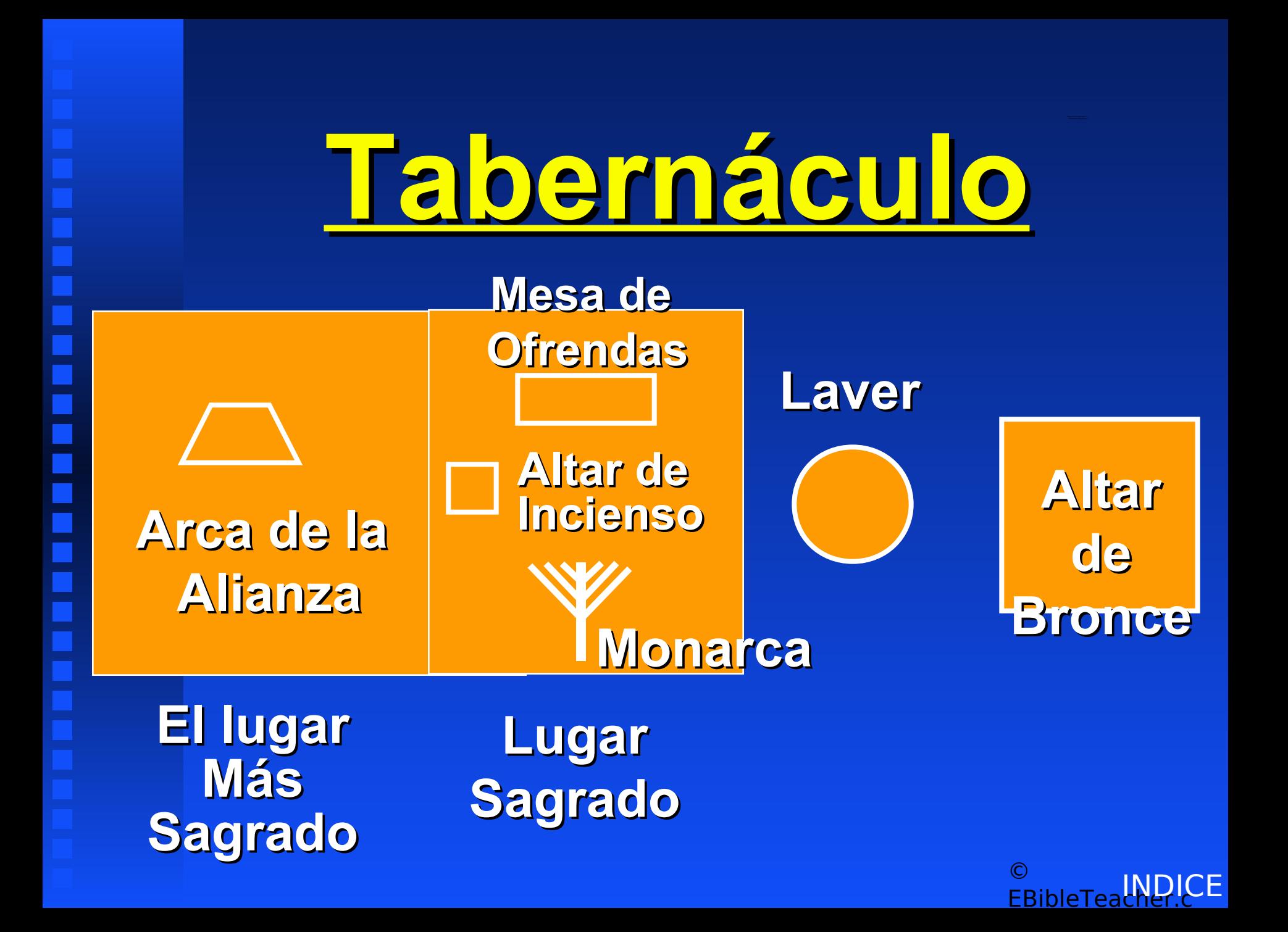

# <span id="page-24-0"></span>**Templo de Salomón**

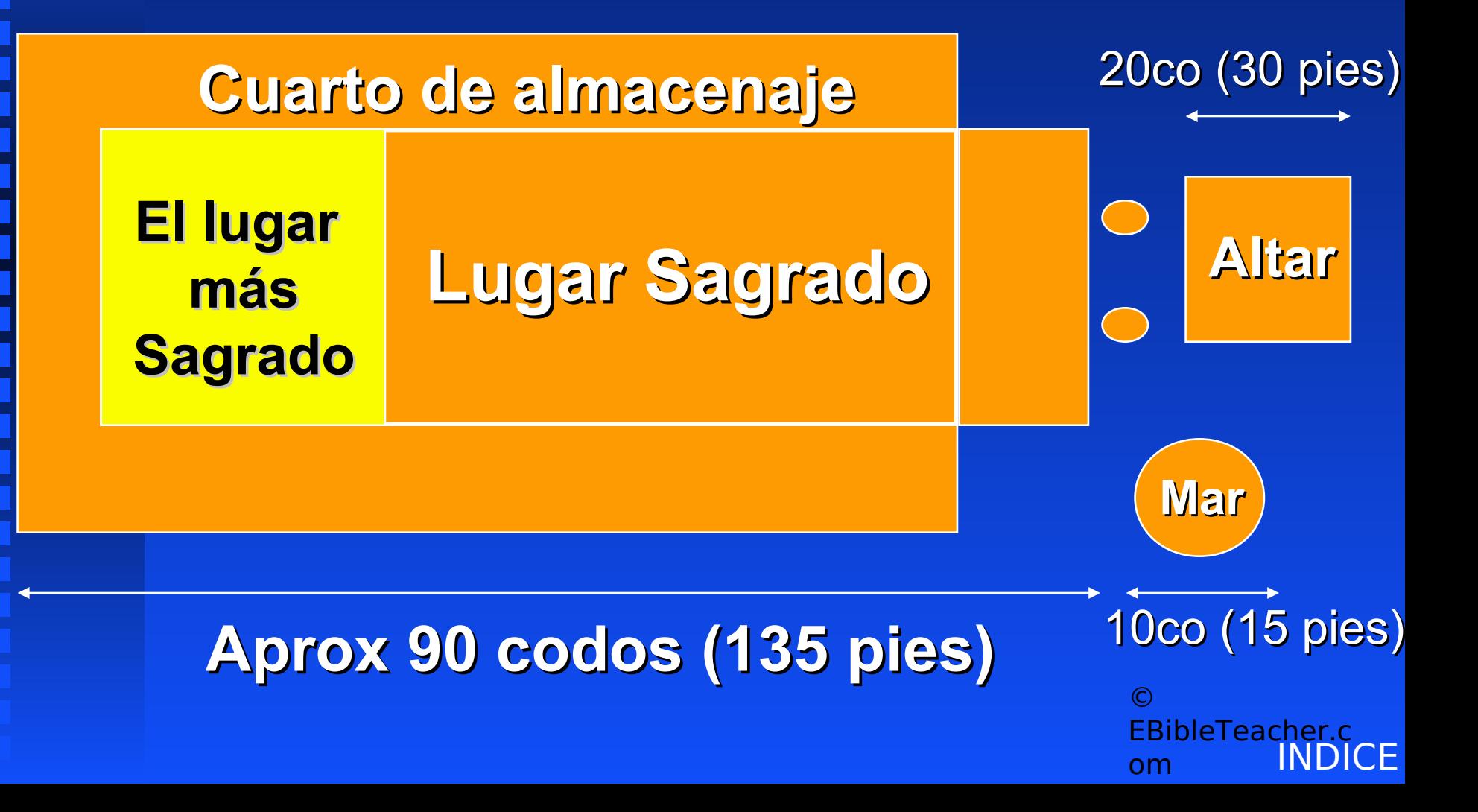

<span id="page-25-0"></span>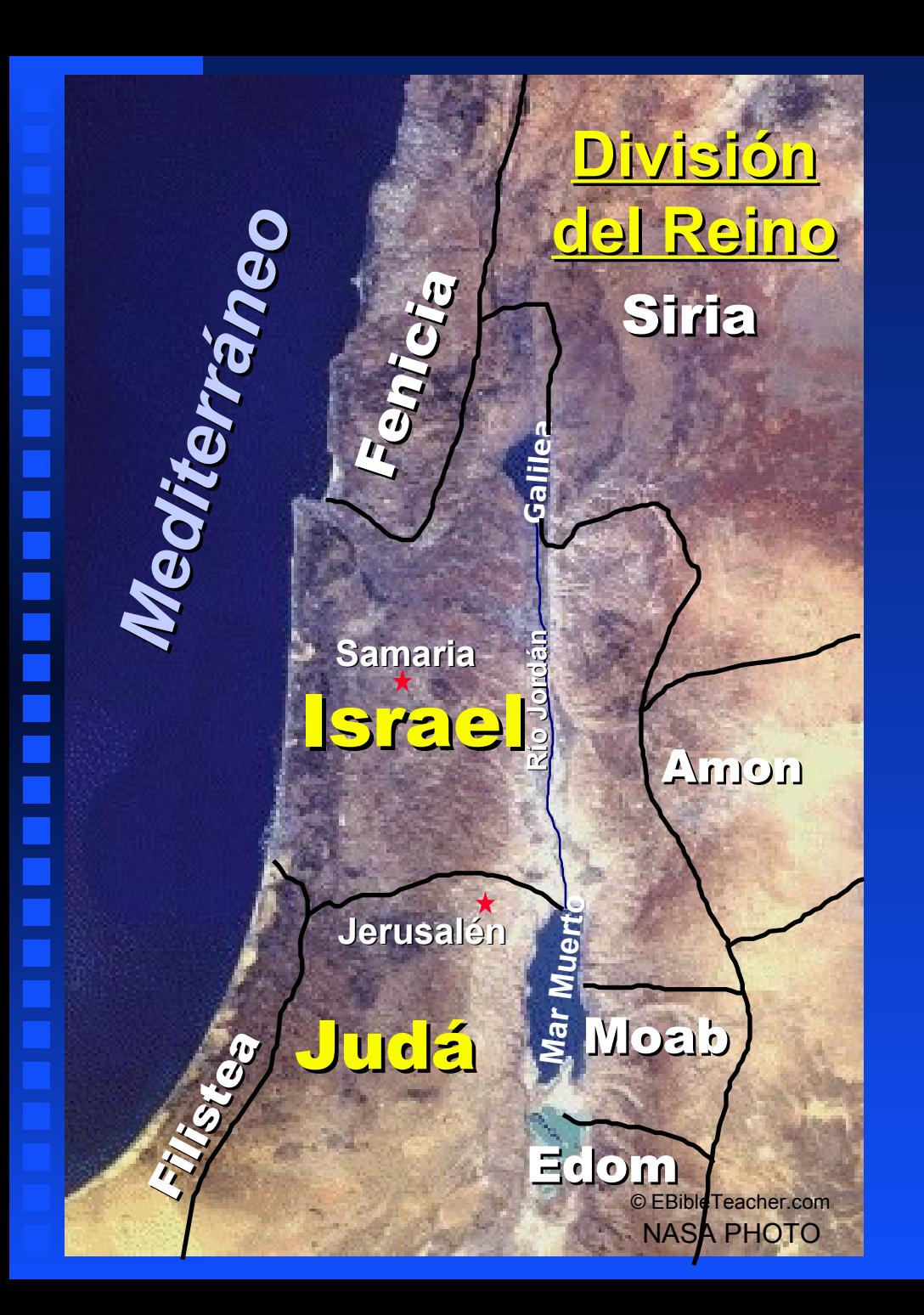

# **División del Reino**

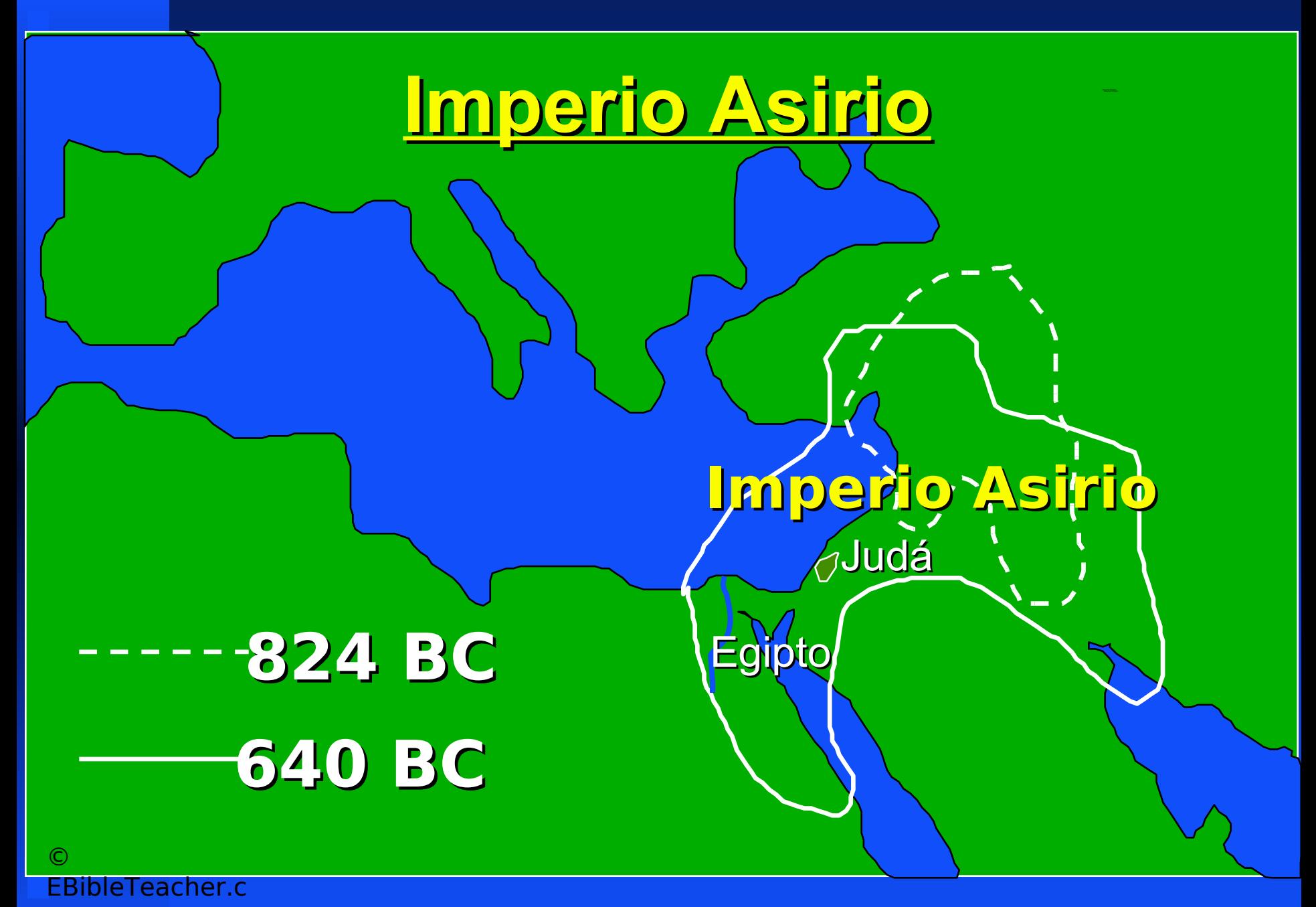

<span id="page-27-0"></span>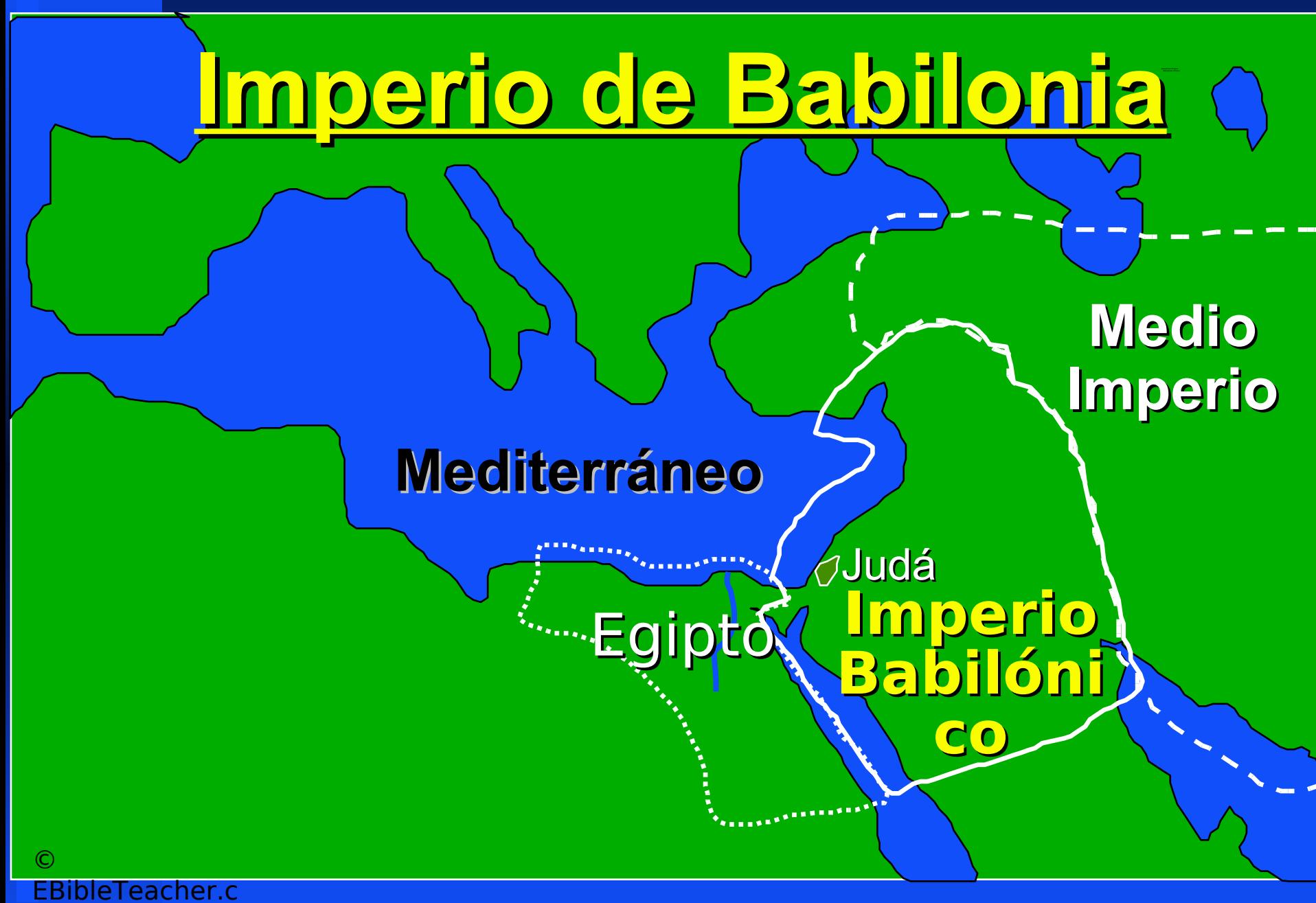

om

<span id="page-28-0"></span>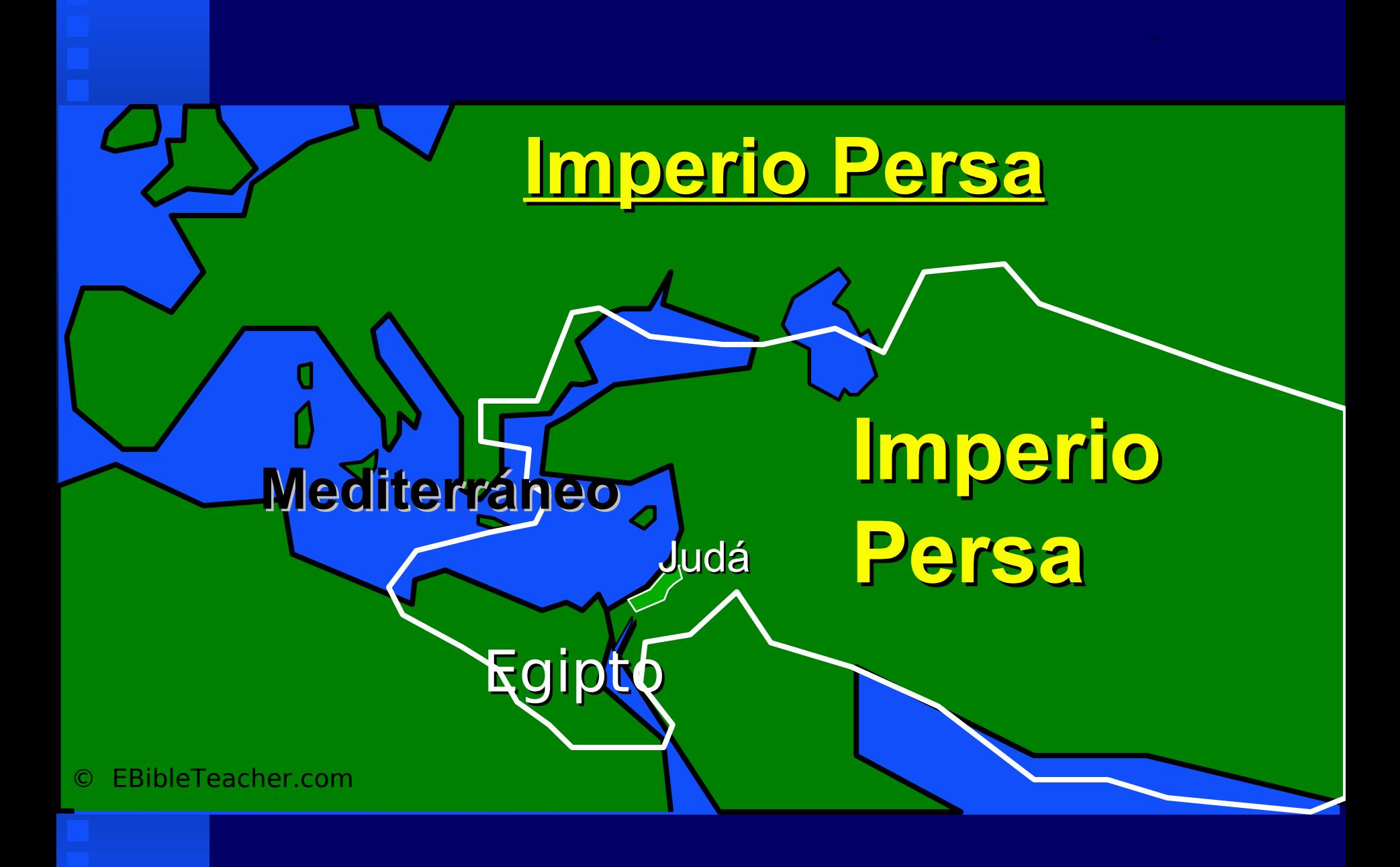

<span id="page-29-0"></span>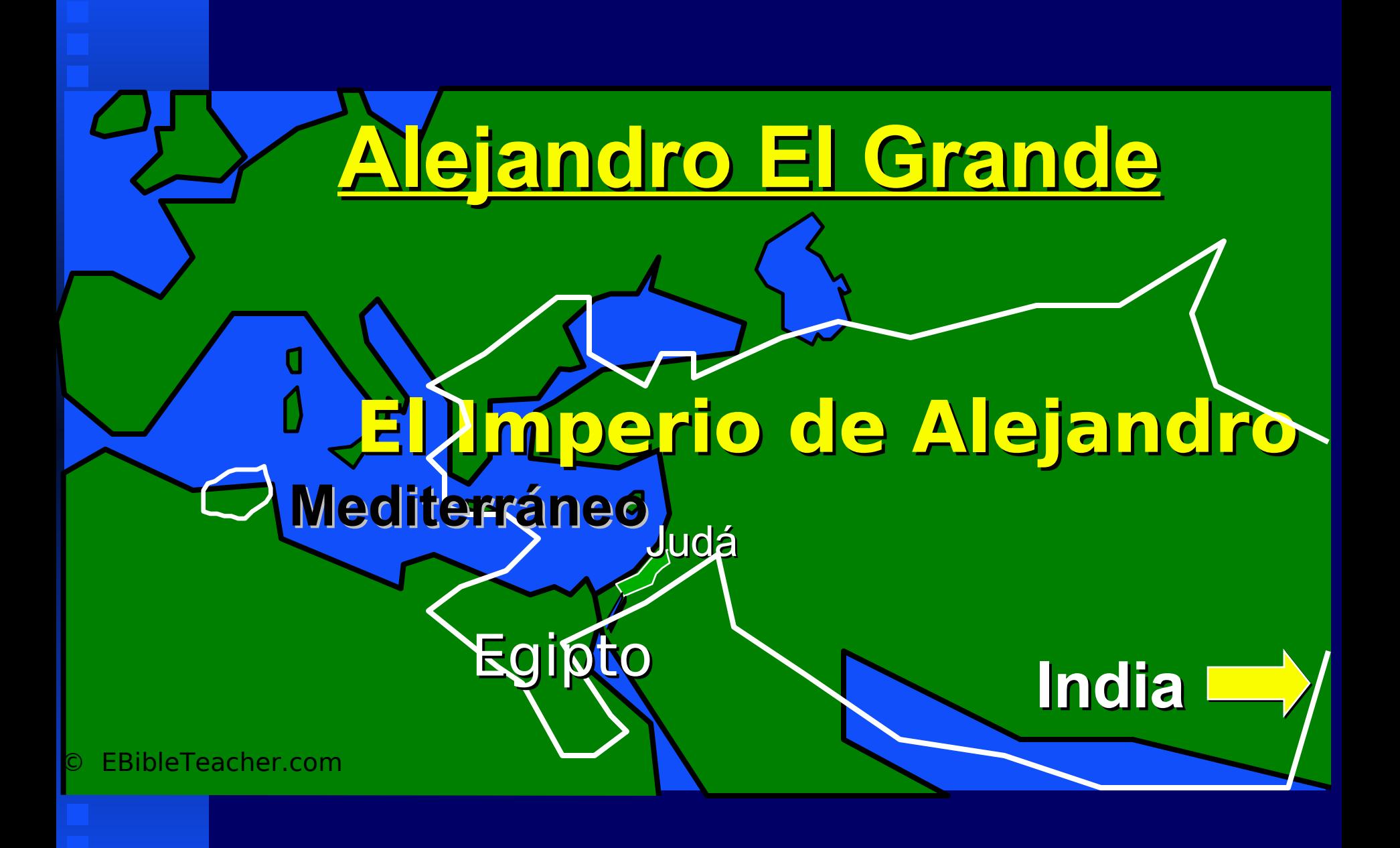

<span id="page-30-0"></span>✦ El Imperio Romano se extendió desde Gran Bretaña a Israel e incluyó España y Asia Menor.

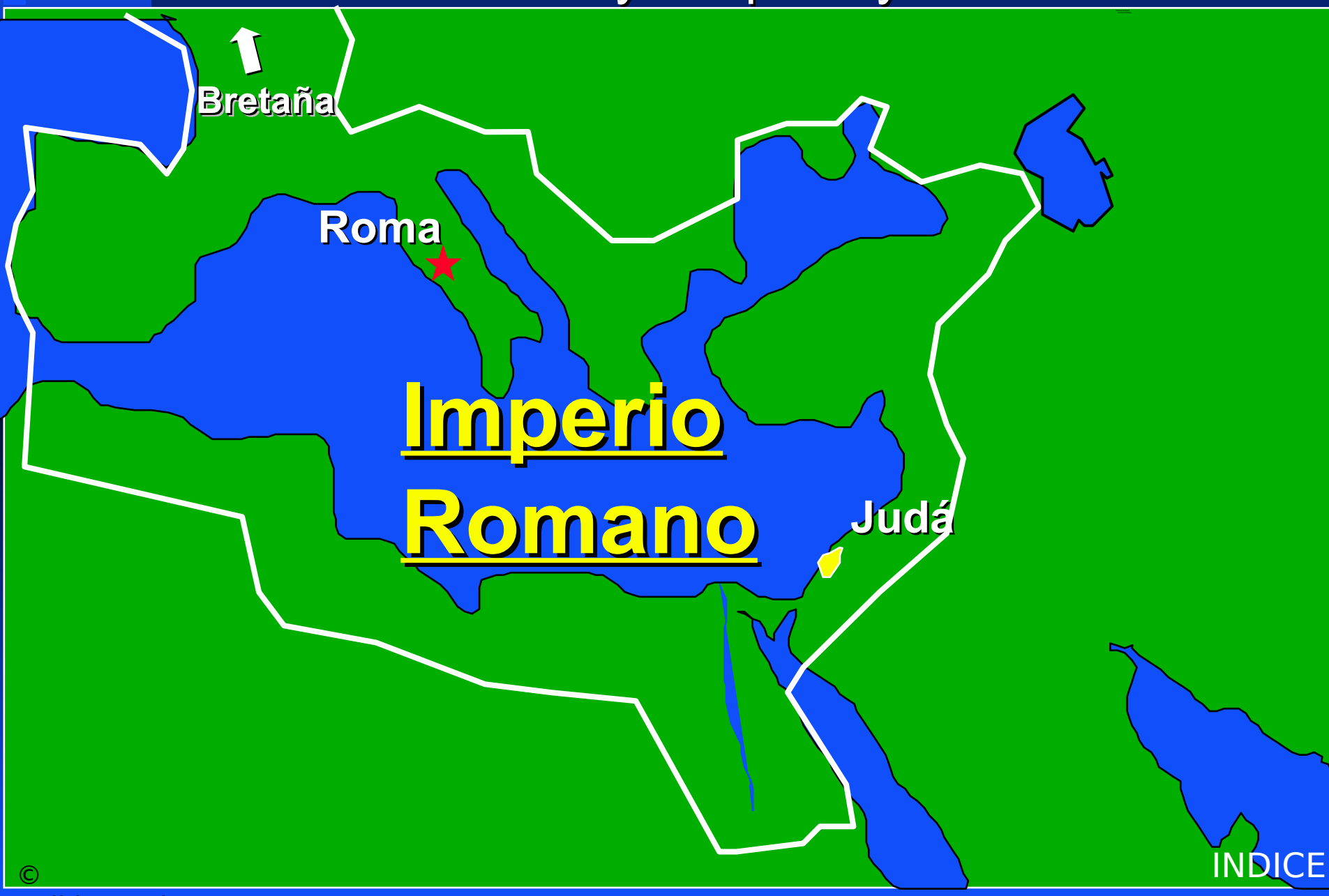

<span id="page-31-0"></span>*Betsaida Nazaret Cesarea Samaria Jope Jericó Jerusalén Hebrón Gaza* **Mar de Galilea Mar Muerto** Río T) ordánRío Jor dán*Mediterráneo Mediterráneo Cesarea de Filipo Sidón Tiro Capernaum*

**Israel en el Nuevo Testamento**

© EBibleTeacher.com Foto NASA

◆ **Israel en el Nuevo Testame nto**

<span id="page-32-0"></span>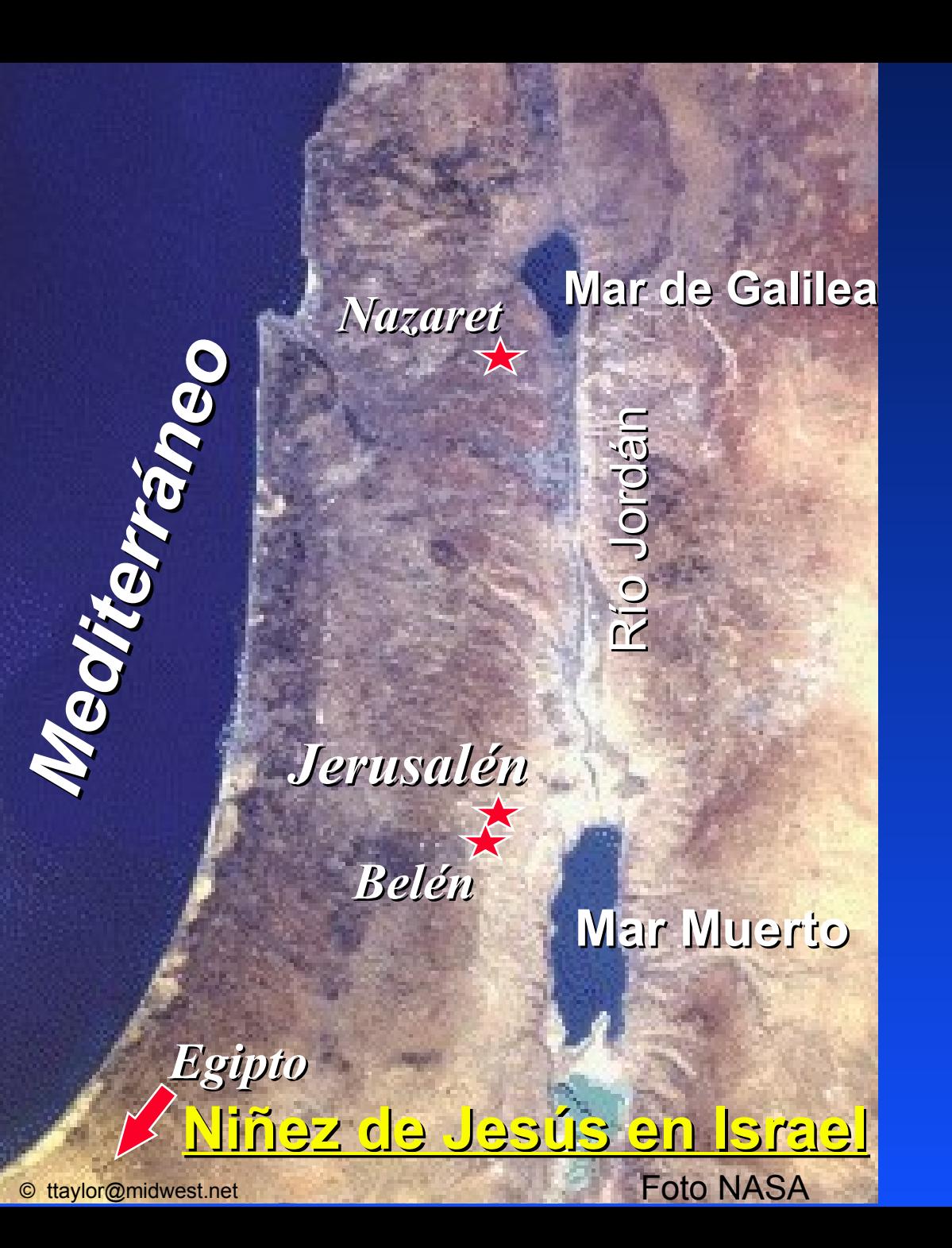

La Niñez de Jesús

<span id="page-33-0"></span> $\odot$ EBibleTeacher.c om

### **1er Viaje Misionero Hechos 13 y 14** Paul-1st Missionary Journey Paul-1st Missionary Journey

*Turquía en la actualidad*

**Iconio Antioquía Listra Derbe Atalia** *<del>★Perge ★</del>* 

*Mar Mediterráneo*

**Pafos**

**Chipre Salamina**

**Antioquía Seleucia**

**[INDICE](#page-0-0)** 

Satellite Image - NASA

<span id="page-34-0"></span>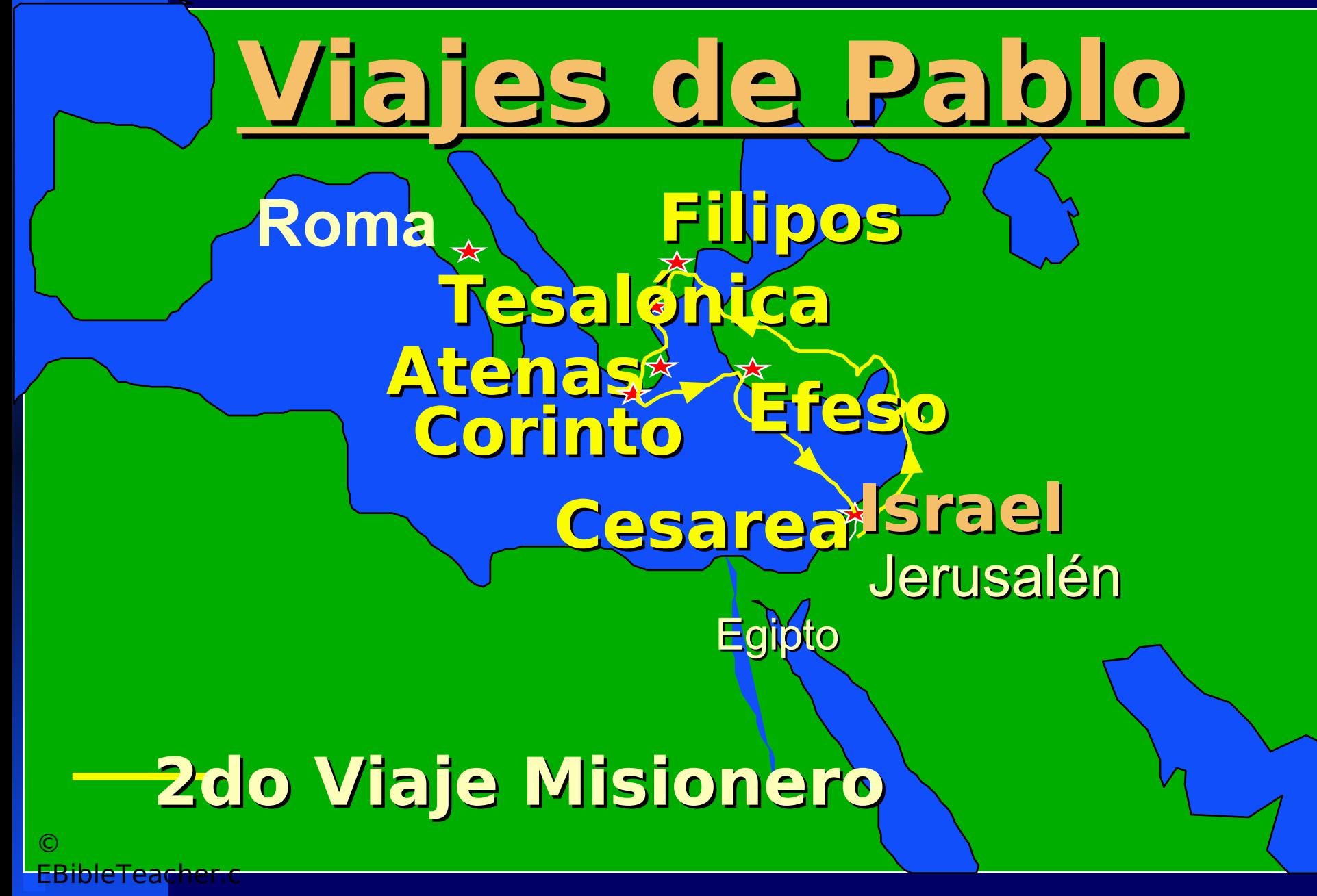

om

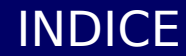

<span id="page-35-0"></span>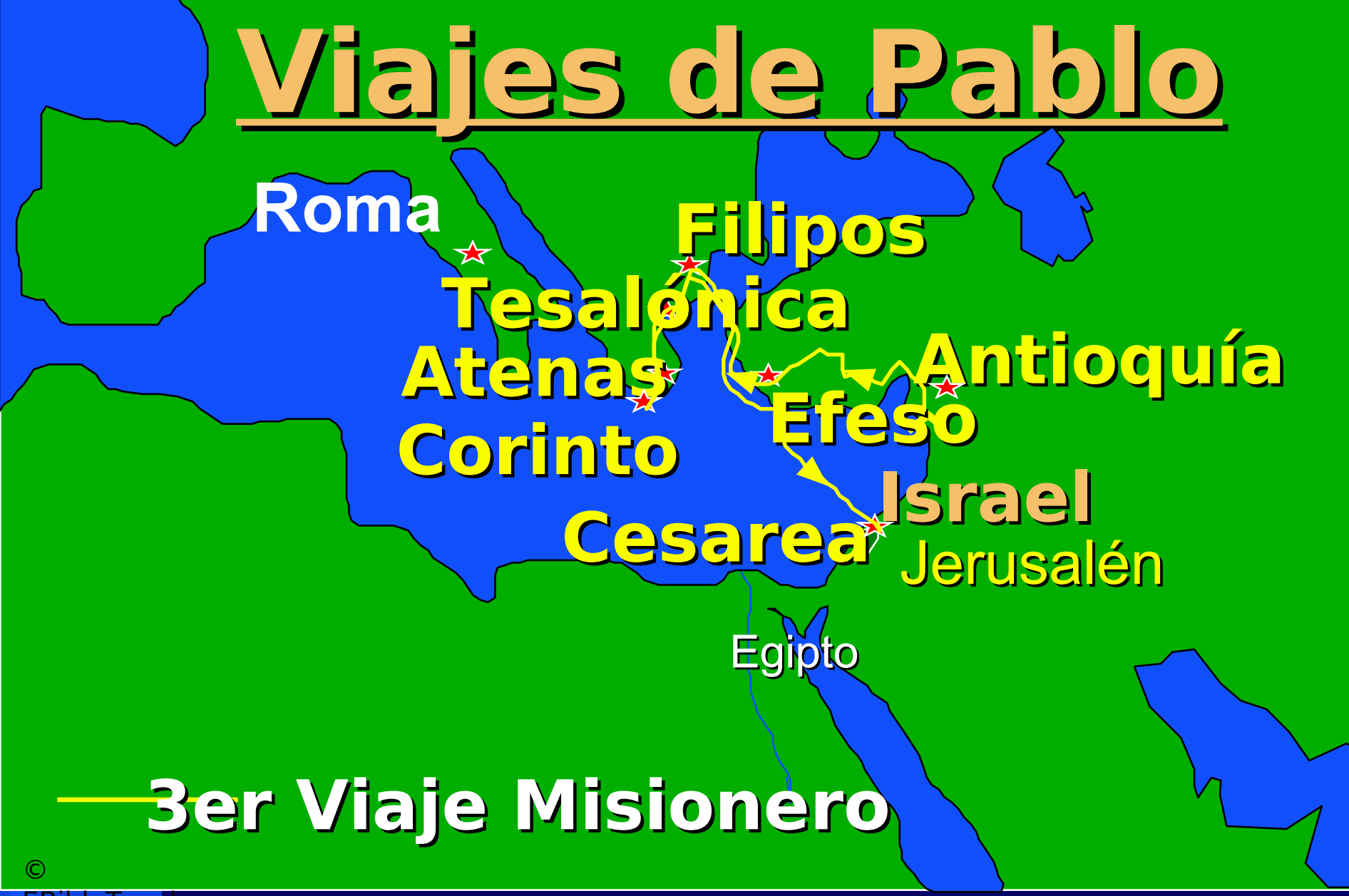

EBibleTeacher.c

om

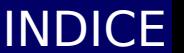

<span id="page-36-0"></span>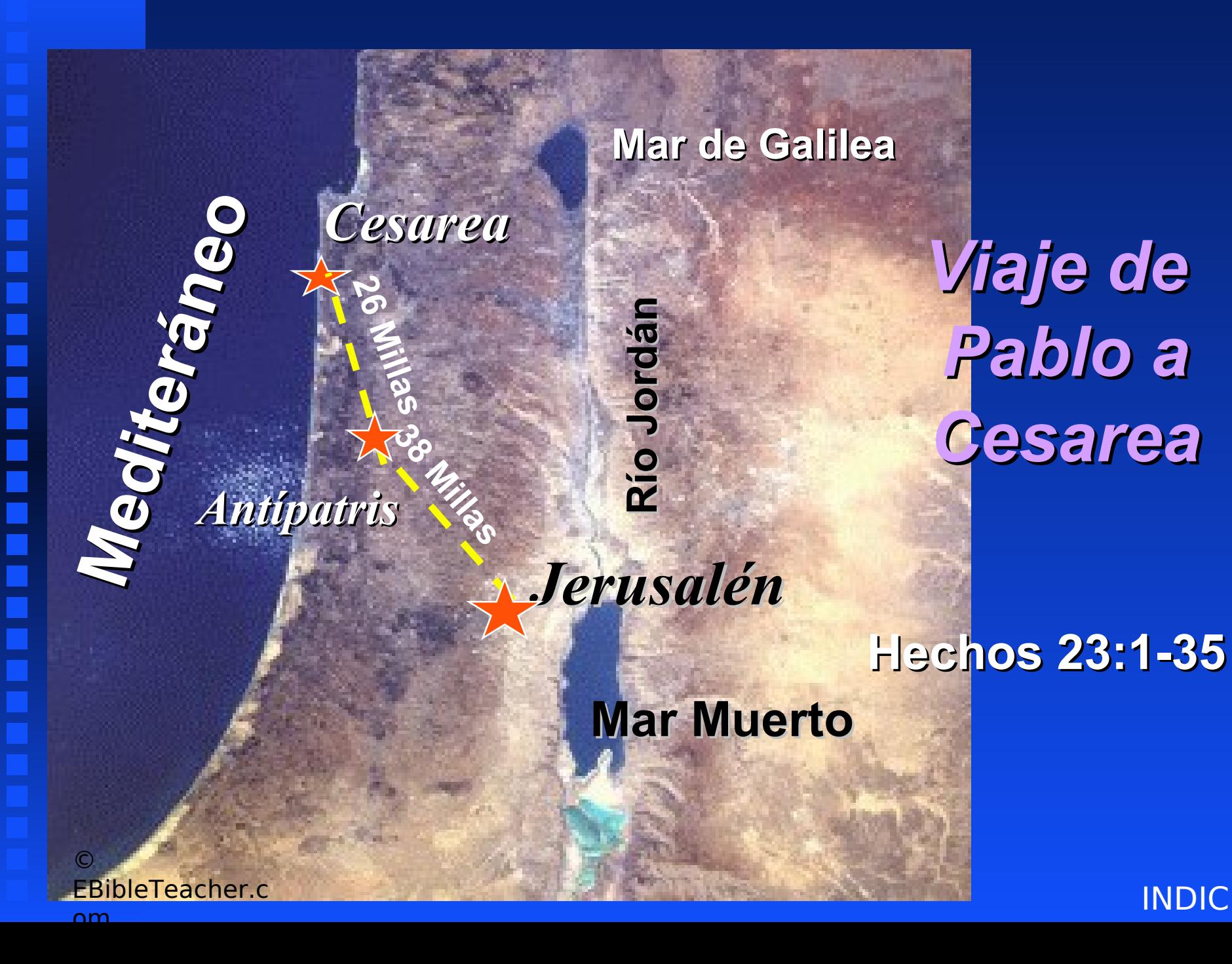

<span id="page-37-0"></span>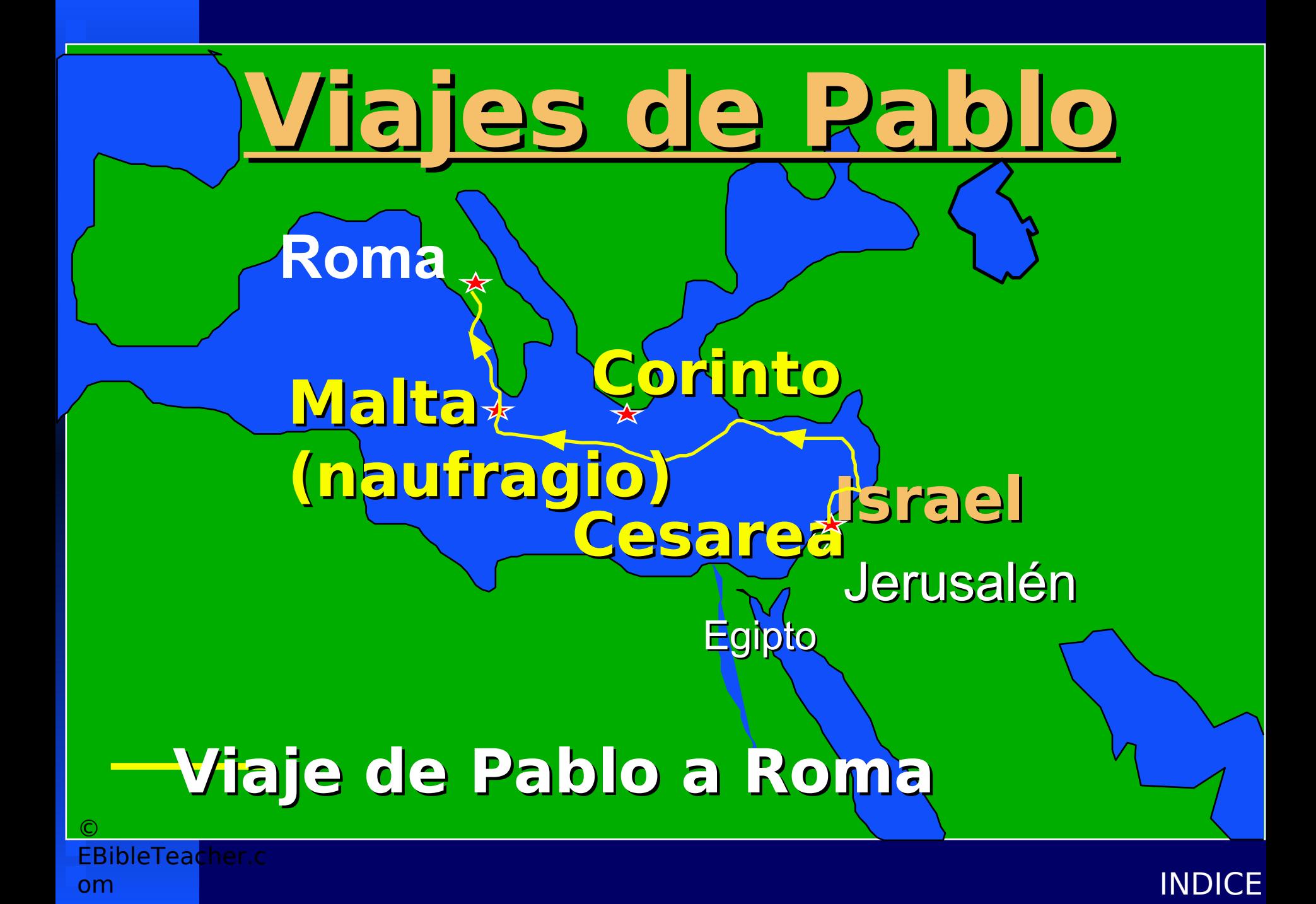

## <span id="page-38-0"></span>**CIRECIA** and  $\begin{bmatrix} 1 & 1 \end{bmatrix}$ GRECIA

**Corinto**

## **Atenas**

## Mar Egeo

## Acaya

• **Click to add text**

## Mar Mediterráneo

**[INDICE](#page-0-0)** 

**C**

**O**

**R**

**I**

**N**

**T**

**O** 

**---** 

**A** 

**T** 

**E** 

**N**

**A**

**S**

# **Las 7 Iglesias de Asia**

**1 Pérgamo 2 Tiatira 3 Sardis 4 Esmirna 5 Filadelfia 6 Efeso 7 Laodicea**

 $\odot$ EBibleTeacher.c om

<span id="page-39-0"></span>1

4

2

 $6\chi \times 5$ 

 $\boldsymbol{V}$ 

3

<span id="page-40-0"></span>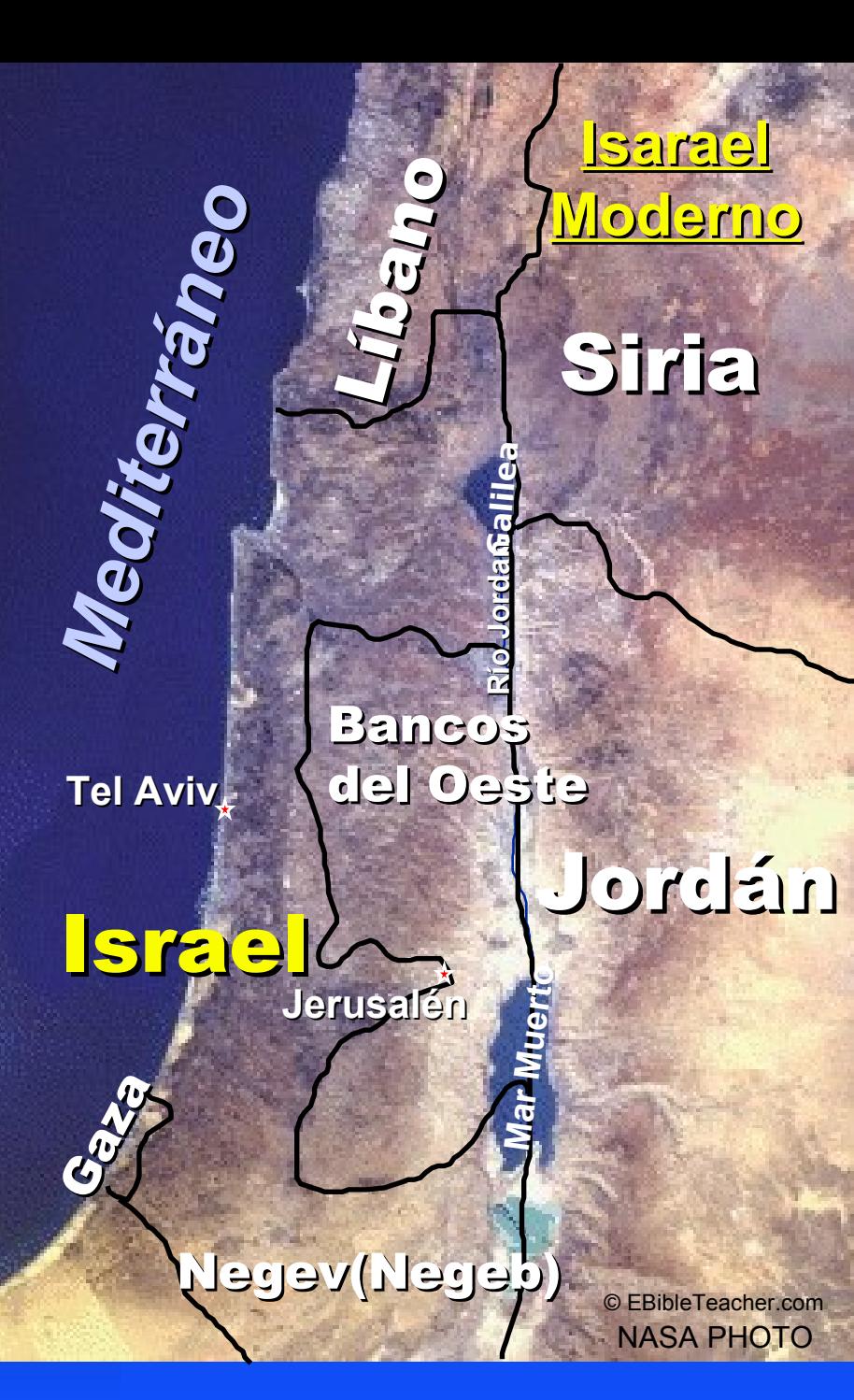

# **Israel Moderno**

NASA Photo © EBibleTeacher.com

<span id="page-41-0"></span>F

Ē

Ē

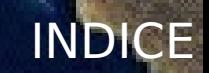

<span id="page-42-0"></span>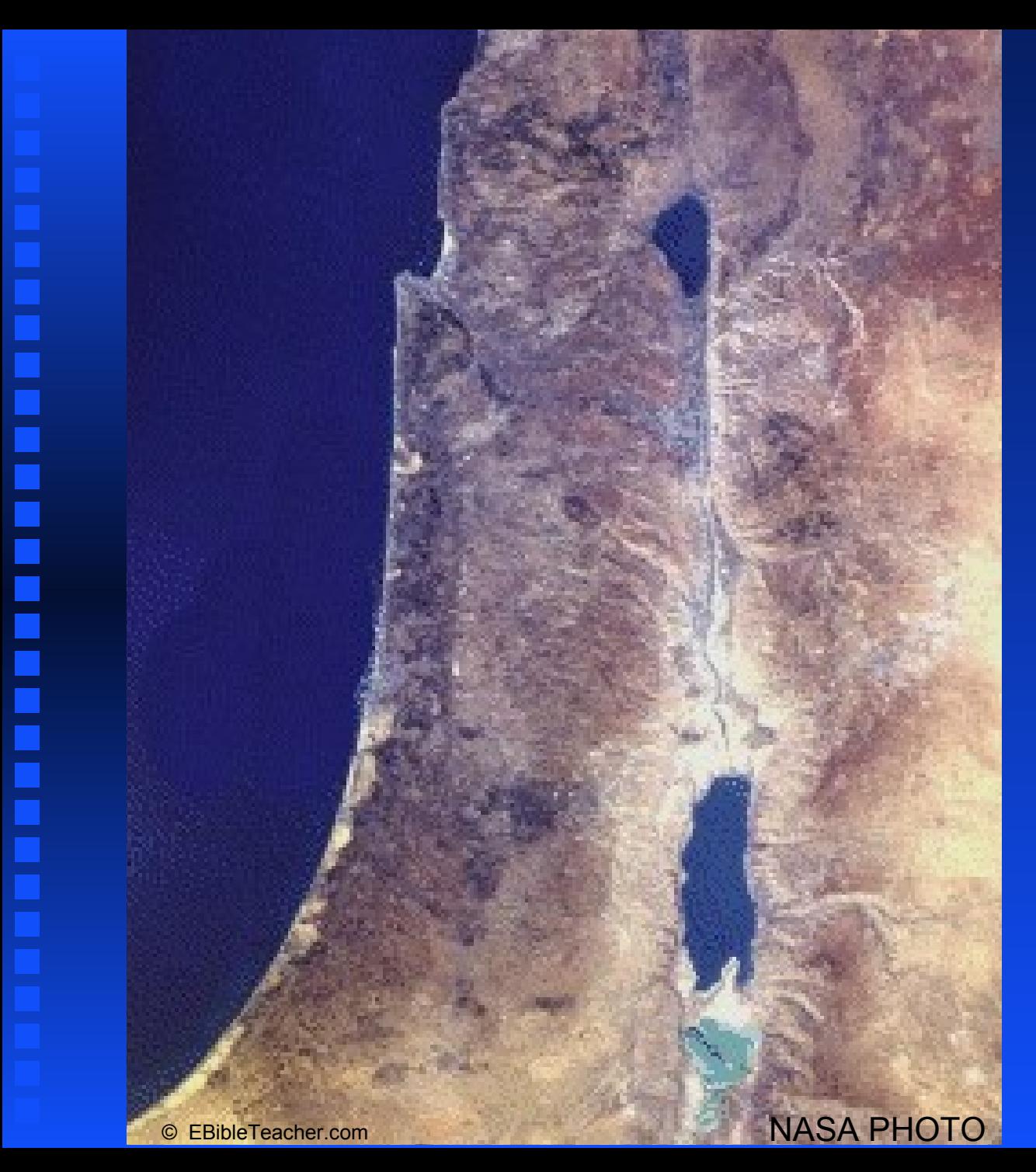

<span id="page-43-0"></span>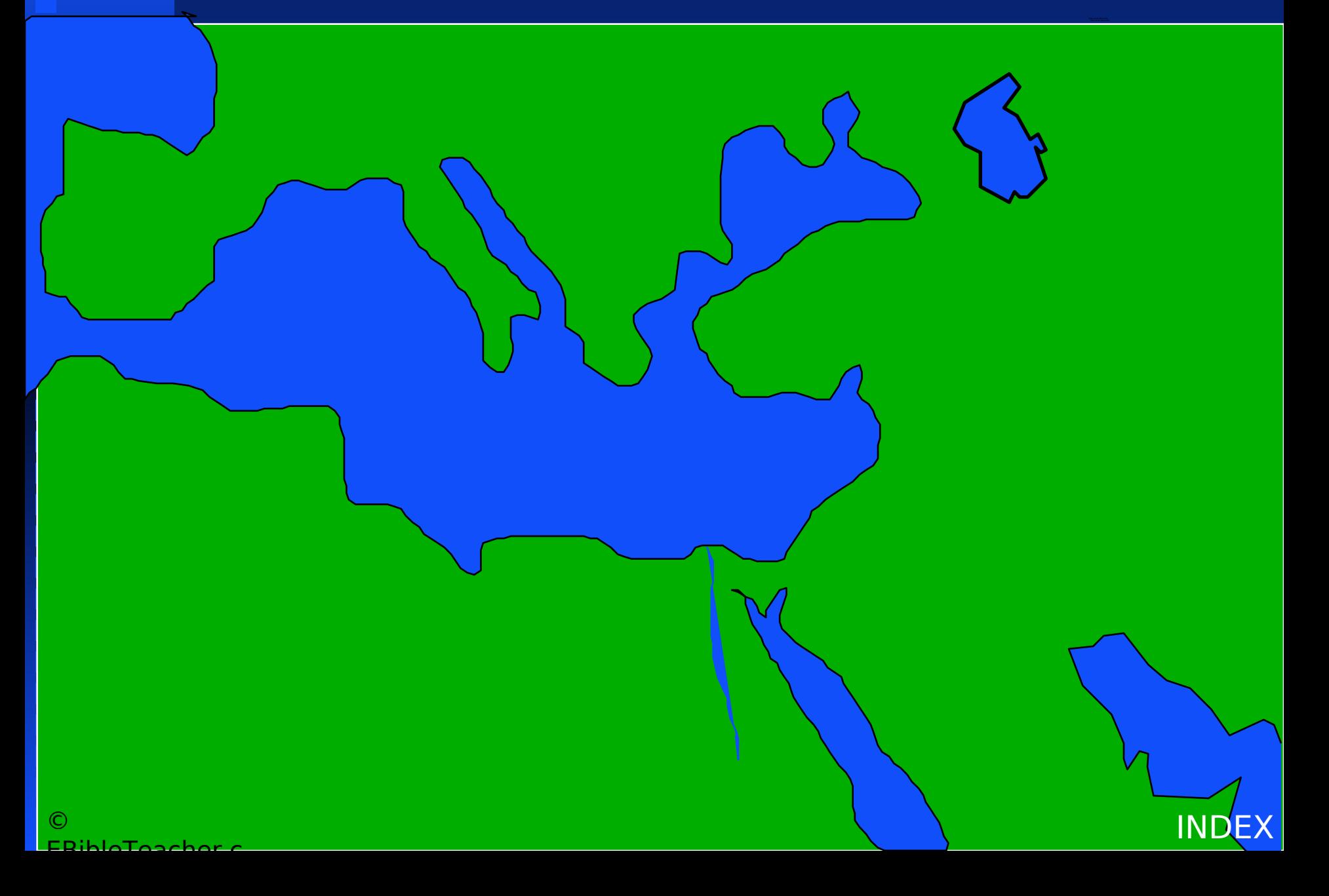

F

EDibleTeache

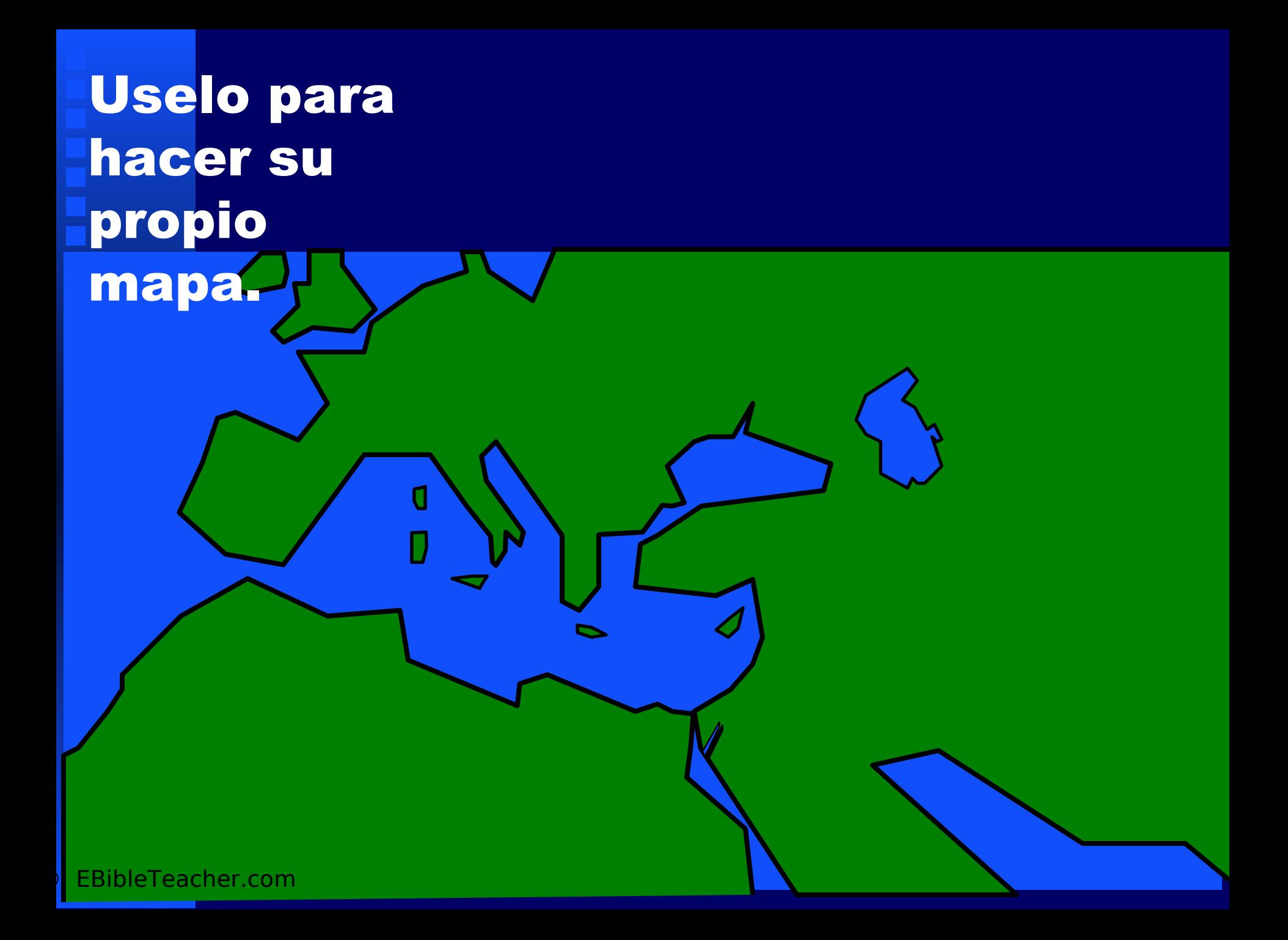

# **Más Consejos y Trucos**

- **1. TAMAÑO DE FUENTE: Este programa está desarrollado para video proyección y usa fuentes grandes para una máxima visivilidad. Antes de usarlo en su clase y sermón, intente mirar las diapositivas desde el asiento más distante de la sala para asegurarse que el tamaño de la imagen es lo suficientemente grande para que se lea el texto.**
- **2. EDITANDO: Para facilitar la copia de estos mapas en sus presentaciones, los textos y gráficos están "agrupados". Si quiere hacer cambios significativos en el mapa entoces haga click en "Draw" y seleccione "ungroup" para usar la capacidad completa de edición.**
- **3. INFORMACION: Estos mapas están considerados como la información base en el modo "Notes" de esta presentación. Simplemente con presionar un click en el icono**  $\Box$  **o un click en "View/Notes Page" del menú de la parte superior.**
- **4. IMPORTANTE: Estos mapas pueden ser importados a otros paquetes de software como Corel Presentations. Se debe estar consciente de que algunos formatos pueden perderse y las imágenes necesitarán editarse y corregirse después de importarse.**

Esta es una página de ejemplo para

**18 pulses 18 pulsed 20 "El Mundo de la Biblia"** Escuela Dominical en PowerPoint serie disponible a Med-2000

## Palmo **Menor**

**Palmo**

## ■ **Medidas de Longitud**

**[INDICE](#page-0-0)** 

- 1 Codo N.Com

EBibleTeacher.c

©

<span id="page-48-0"></span>**B B**

**I**

**I**

**B B**

**L L**

**I**

**I**

**A**

**Dedo**

**A**

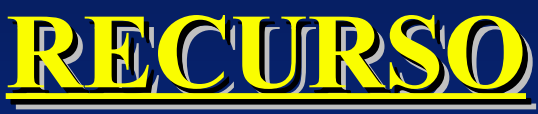

## <span id="page-49-0"></span>**Para Profesores de Escuela Dominical utilizando computadoras Para Profesores de Escuela Dominical utilizando computadoras**

- ◆ **[Gráficos Gratis](http://www.ebibleteacher.com/images.html) para profesores de Escuela Dominical.** ◆ **[Como- guiar](http://www.ebibleteacher.com/bigscreen.html) para usarse en video proyectores, PC/TV convertidores y otros equipos electróonicos .**
- ◆ **[Repaso](http://www.ebibleteacher.com/review.html) de software y hardware para usar en la Escuela Dominical.**
- ◆ **Literatura para Escuela Dominical basada en PowerPoint.**
	- ◆ *["The Christian's Personal Growth Class"](http://www.ebibleteacher.com/sunday.html)* **300+ PowerPoint slides y 30+ pág. de guía para profesores. "***[Hechos"](http://www.ebibleteacher.com/sunday.html)* **580+ PowerPoint slides & a 60+ pág. de guía para profesores.** *["Romanos"](http://www.ebibleteacher.com/sunday.html)* **300+ PowerPoint slides & a 30+ pág. de guía para profesores. "Misceláneos" set and images 300+ slides. Cerca de 1400 slides de PowerPoint y sobre 100 pág. inprimibles de guía para profesores por solo \$39 más \$2 de envío (US).**
	- ◆ **"***[World of the Bible](http://www.ebibleteacher.com/sunday.html)***" 450 + Slides disponible en el 2000**
	- ◆ **Visite EBibleTeacher.com en:**

## **[www.ebibleteacher.com](http://www.ebibleteacher.com/) email: [ttaylor@ebibleteacher.com](mailto:ttaylor@ebibleteacher.com)** [INDICE](#page-0-0)

# <span id="page-50-0"></span>**Acerca del Autor Acerca del Autor**

■ **Terry Taylor es el webmaster de "EBibleTeacher.com" un sitio web con recursos para Profesores de la Biblia quienes usan computadoras en la Escuela Dominical. El está disponible para dictar clases y seminarios acerca del uso de la computadora en la Escuela Dominical. Terry Taylor 609 Country Club Ln Carterville, IL 62918 (618)985-4527 email: [ttaylor@ebibleteacher.com](mailto:ttaylor@ebibleteacher.com)**

## **Bible Class Electronic Slide Shows**

SCRIPTURE/TOPIC: Bible Class Atlas

SERIES: Maps for the Sunday School NUMBER OF SLIDES: 52 Date: 8/18/00 FILE NAMES: Readme.txt & BATLAS22.ppt

## **CATEGORY: Copyrighted** *Sunday School Literature*

 These electronic slide shows provided by Terry Taylor. Microsoft PowerPoint (R) was used to create the show. Typically, teacher's notes in text files are included in the packages. You can download Microsoft's free PowerPoint viewer from www.microsoft.com on the Internet if needed. Contact me at [ttaylor@ebibleteacher.com](mailto:ttaylor@ebibleteacher.com) for more information or at 609 Country Club Ln Carterville, IL 62918. Email with suggestions, comments or for more information. This slide show is a type of Sunday School literature and is copyrighted in regards to slide layout, text and arrangement. "Microsoft" and "Powerpoint" are copyrighted by the Microsoft Corporation. YOU ARE ALLOWED TO COPY MAPS OUT OF THIS SET AND REUSE IN SUNDAY SCHOOL CLASSES PROVIDED THAT THE MAPS ARE INCIDENTAL TO THE COURSE MATERIAL. YOU MAY NOT RESELL ANY OF THESE MAPS AS PART OF MAP SETS WITHOUT THE WRITTEN PERMISSION OF THE AUTHOR, TERRY TAYLOR. See Title page for cost and other restrictions. No warranty or guarantee is implied. This is freeware. Some images based on NASA satellite photos. Use of these images does not imply NASA endorsement.

variety ef other the stand was deshows and software is available. [ttaylor@ebibleteacher.com](mailto:ttaylor@ebibleteacher.com) © 2000 NDEX **Web Site: [www.ebibleteacher.com](http://www.ebibleteacher.com/)** Shareware distributors may charge a nominal distribution